## **PLATAFORMA WEB ESTUDIO ON-LINE DEL CARNET DE CONDUCIR**

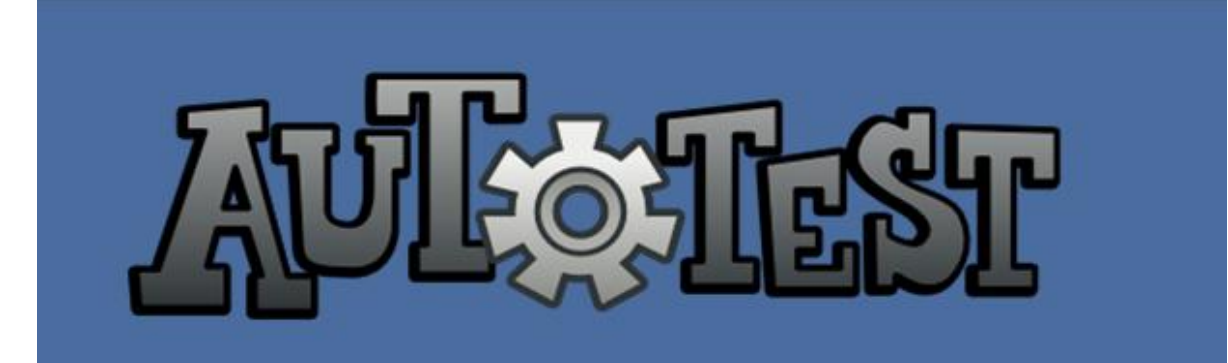

Trabajo Final de Carrera Titulación: Ingenieria Técnica de Telecomunicación, especialidad en Telematica TFC : Aplicaciones multimedia para eLearning Alumno: José Carlos Torres Díaz Tutor: Manel Llopart Vidal Enero 2014

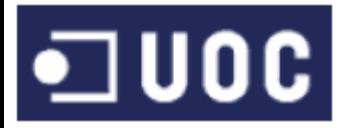

## Agradecimientos

A tu paciencia y comprensión, preferiste sacrificar tu tiempo para que yo pudiera cumplir con el mío. Por tu bondad y sacrificio me inspiraste a ser mejor para ti, ahora puedo decir que este proyecto lleva mucho de ti, gracias por estar siempre a mi lado, Susana.

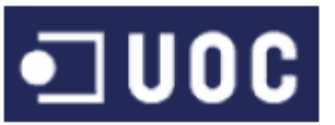

## Abstract

AUTOTEST es una plataforma de apoyo al estudio del el examen teórico de los diferentes permisos de conducir para los alumnos de autoescuelas, basada en la norma de circulación vial de la DGT.

Como reciente conductor, sé que el estudio conlleva, además del aprendizaje de una gran cantidad de contenidos teóricos, una constante repetición de ejercicios tipo test para entrenar nuestro cerebro.

La formación online ha ido creciendo en importancia en los últimos años al eliminar las barreras geográficas y de falta de tiempo. Este factor ha fomentado la necesidad de herramientas para poder examinar virtualmente a los usuarios sobre los conocimientos adquiridos y comprobar si están preparados para pasar la prueba.

Una de las características valoradas en este tipo de aplicaciones de gestión realización de pruebas virtuales es la autocorrección, que permite a los usuarios obtener de inmediato y sin errores la calificación de la prueba que han realizado, a la vez que libera de trabajo al personal docente.

Presentado como plataforma web, el alumno accederá a una serie de ejercicios tipo test, por poder practicar de una manera eficaz. Por otra parte, el profesorado podrá acceder al trabajo realizado por el alumno, permitiendo un constante control sobre los progresos de este.

*AUTOTEST is a platform for students to support the study of the theory exam of the different driving licenses, based on the standard road safety rules of the DGT.*

*As a recent driver I know that, in addition, this study involve a lot of theoretical study, and also it involves a constant repetition of multiple test exercises in order to train our brain.* 

*The Online distance training has become increasingly important in the last years because it is possible to eliminate geographical barriers and schedule barriers. This factor has promoted the need of tools to examine users virtually and to check if they are ready to pass the test.*

*One of the characteristics added in this kind of applications is the management of self-correction virtual testing, that allows to the users to know immediately and without faults the test´s results they have done, while teachers control users progress.*

*Presented as a web platform, students will access to multiple exercises they can choice, to practice in an effective manner. Moreover, teachers can access to the students works, allowing a constant check of their progress.*

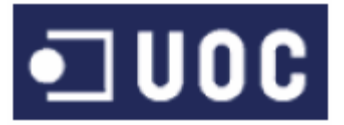

## Resumen

Este trabajo final de carrera consistió en el diseño y creación de un sitio web de enseñanza on-line para obtención del permiso de conducción. El sistema permitirá a los alumnos realizar a través de Internet el estudio necesario para superar el examen teórico para la obtención del permiso de conducción.

El estudio de la materia se realizará a través de un temario on-line de fácil consulta, mediante el cual se llegan a conocer las normas básicas de circulación de forma amena e interactiva , de forma que todo usuario pueda poner a prueba sus conocimientos a través de pruebas tipo test de conducir, pudiendo realizar tantos test como sean necesarios para lograr aprobar el examen teórico para la obtención de un carnet de conducción, y permitiendo a los usuarios conocer de forma inmediata y sin errores la calificación de la prueba que han realizado.

La plataforma diseñada se compone de dos áreas claramente diferenciadas: una orientada al docente, que le permitirá acceder a la administración del contenido, además del trabajo realizado por el alumno, permitiendo un constante control sobre los progresos, y otra orientada al estudiante, que accederá a la materia de estudio y a una serie de pruebas tipo test .

La tecnología utilizada fue de desarrollo web, implicando el diseño y despliegue de base de datos e interfaz grafico interactivo, lo que se llevo a cabo mediante herramientas MVS (Microsoft Visual Estudio).

Este sistema permitirá a los alumnos formarse de una forma flexible (a cualquier hora y desde cualquier lugar) para el examen teórico del permiso de conducción de vehículos. Además reducirá el tiempo de aprendizaje de cada alumno, ya que el nivel de dificultad de los ejercicios presentados es adaptado a su nivel de conocimiento actual.

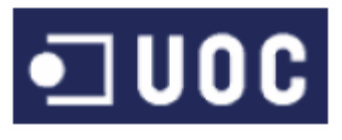

## Índice<br>1 Introducció

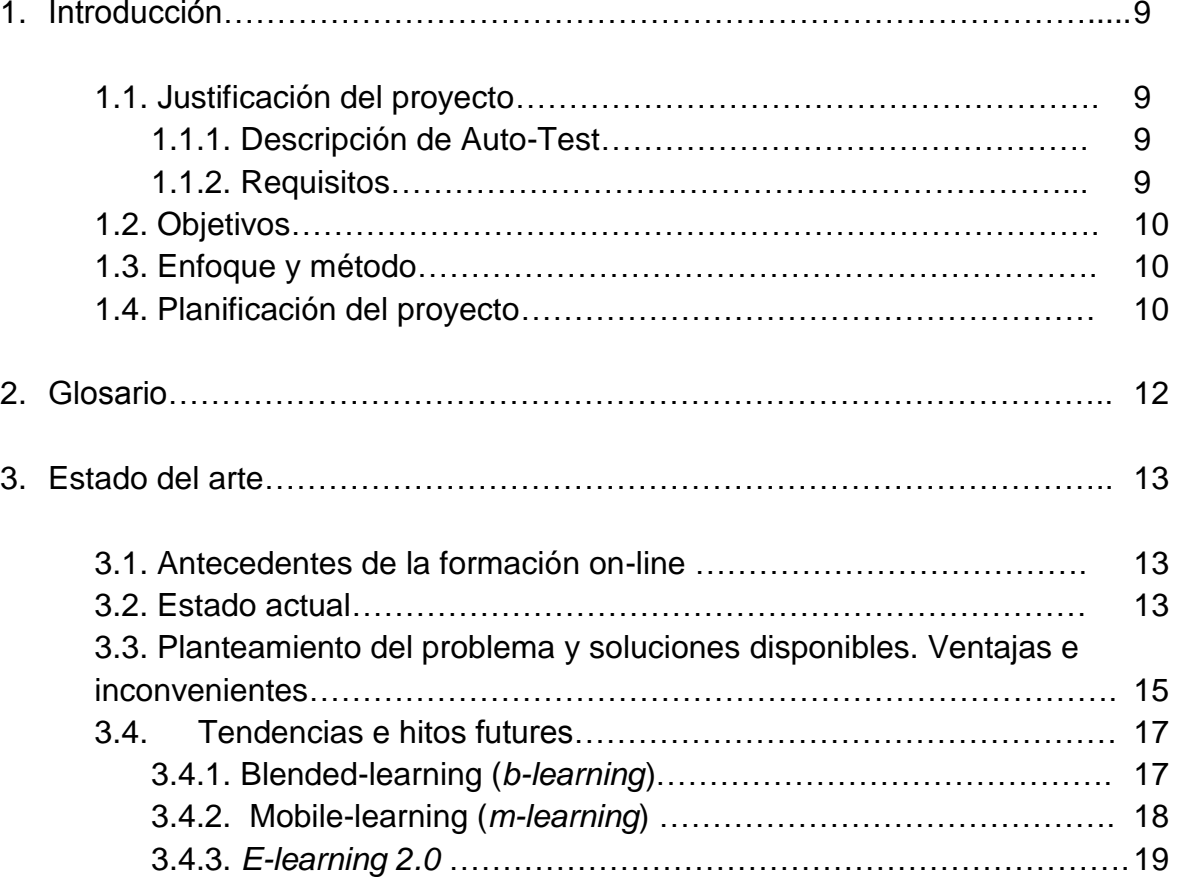

#### 4. Diseño

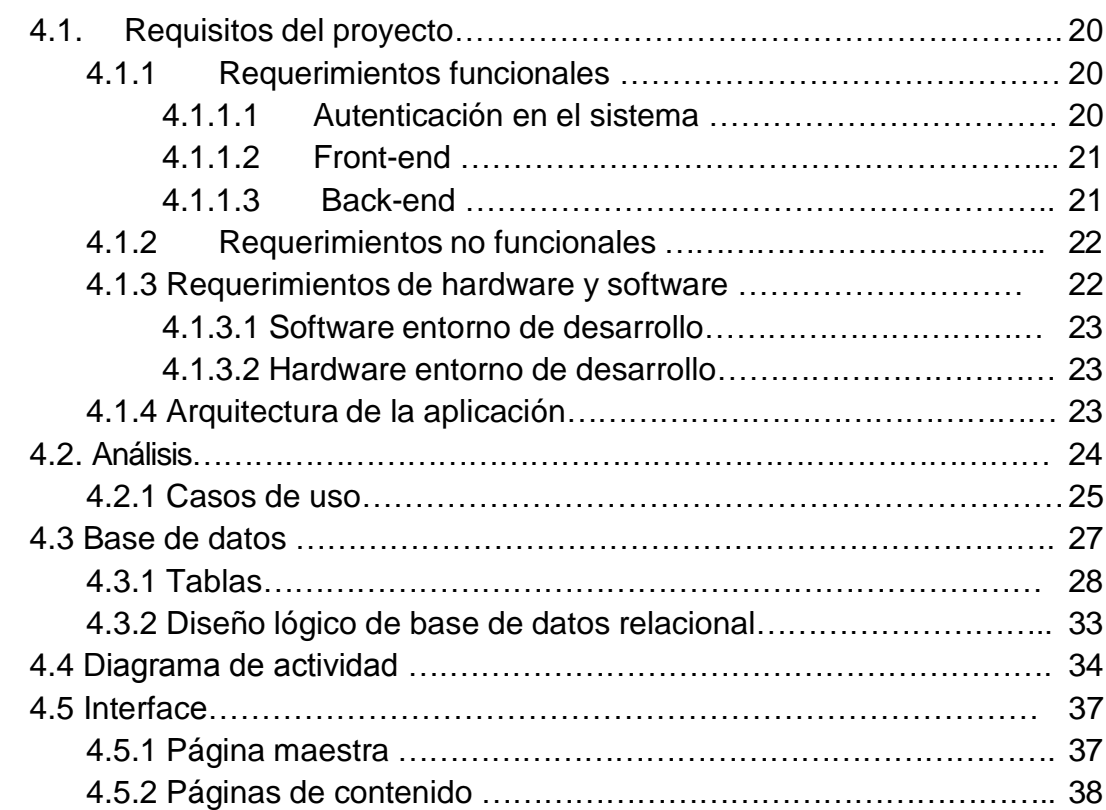

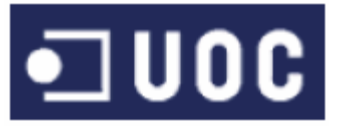

## **TFC Aplicaciones multimedia para e-learning**

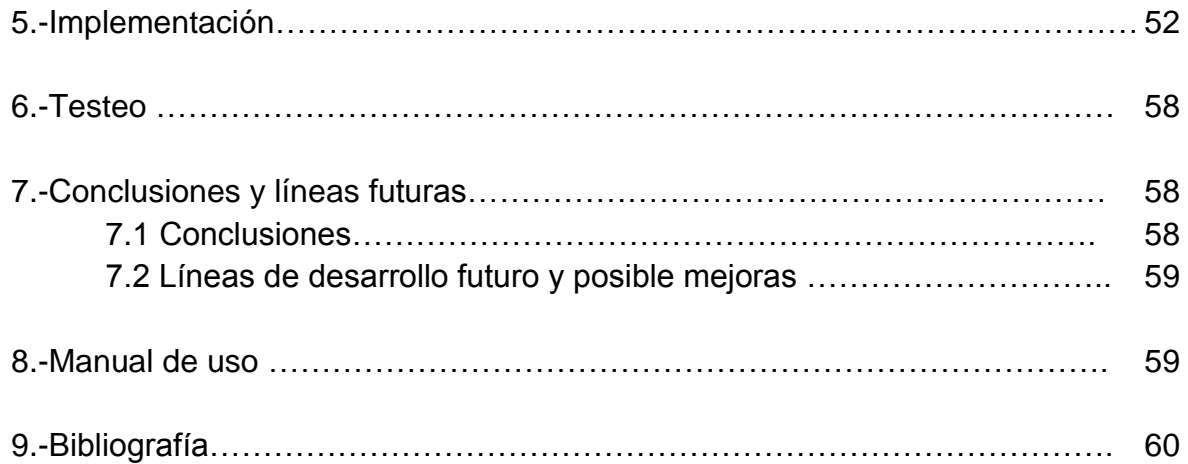

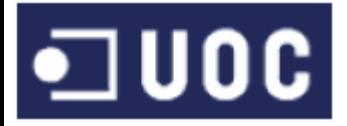

## Índice de figuras

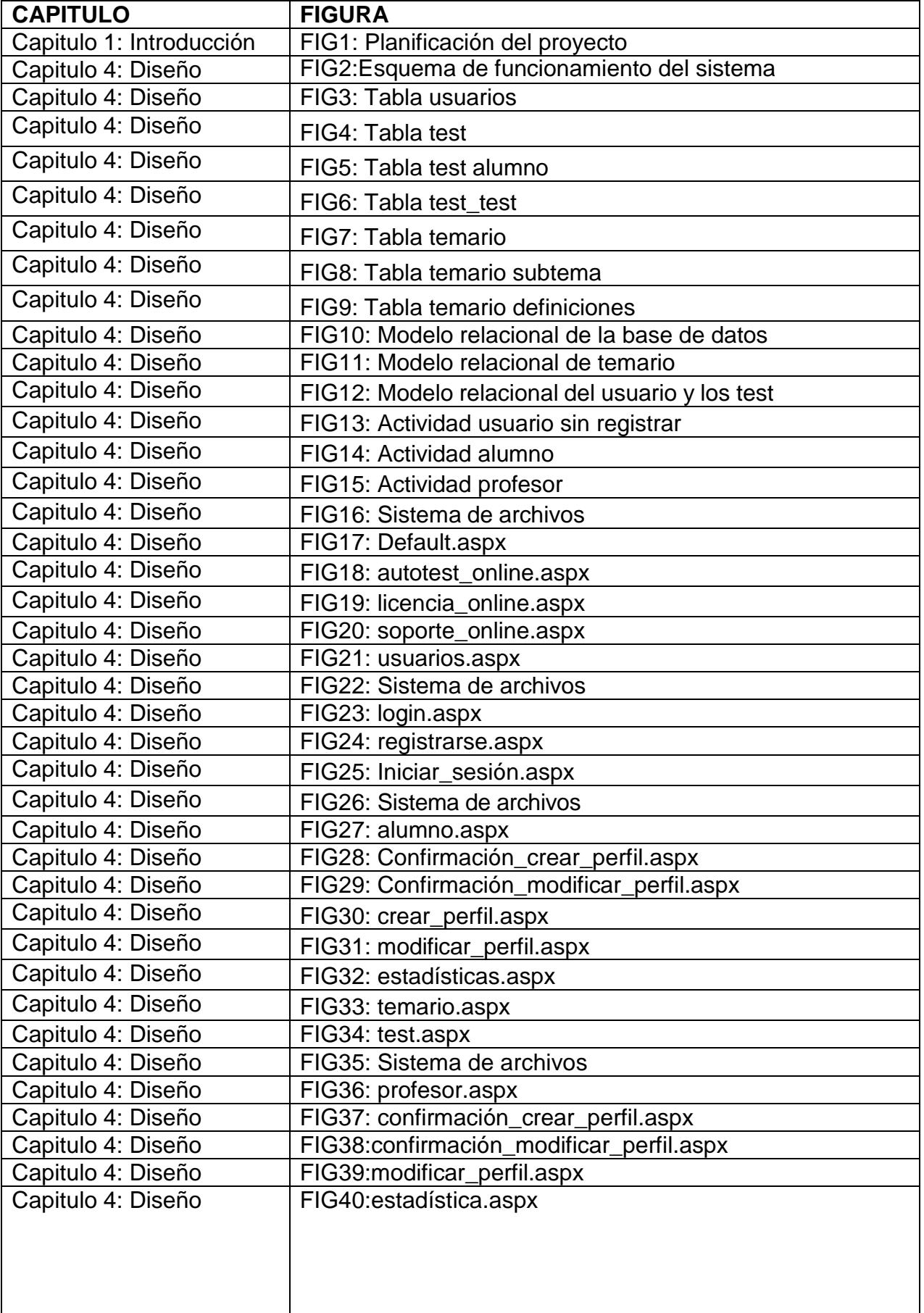

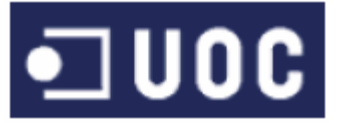

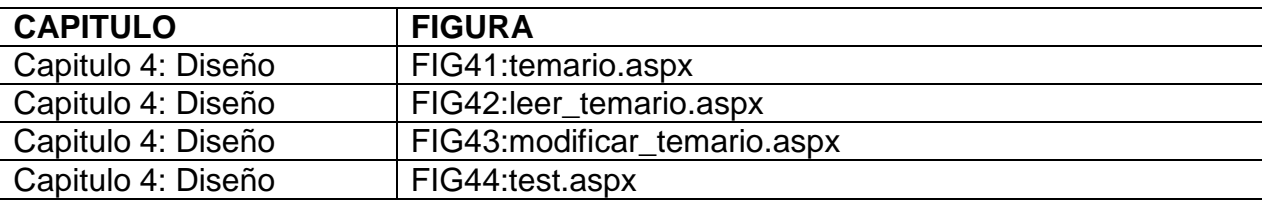

## Índice de tablas

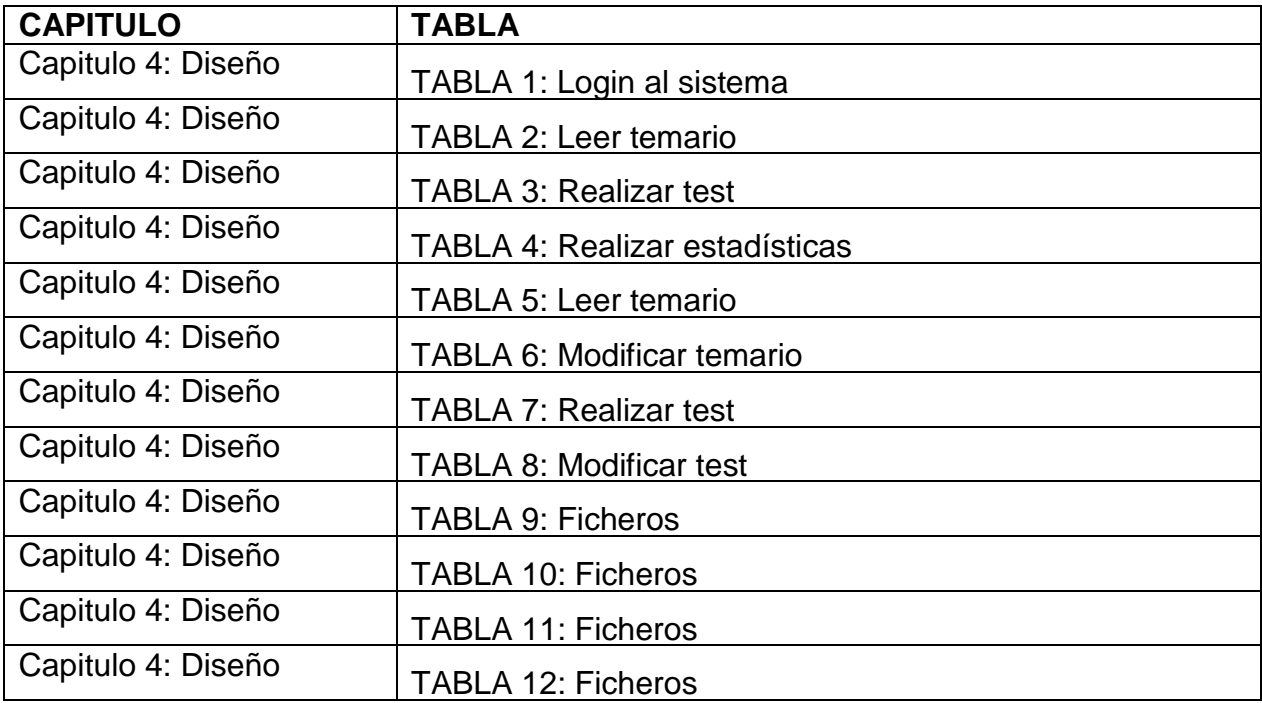

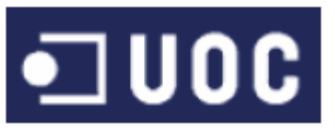

- 1. Introducción.
- 1.1. Justificación del proyecto.

## 1.1.1Descripción de AUTOTEST.

AUTOTEST es una plataforma de apoyo al estudio del el examen teórico de los diferentes permisos de conducir para los alumnos de autoescuelas, basada en la norma de circulación vial de la DGT.

Una de las características valoradas en este tipo de aplicaciones de gestión realización de pruebas virtuales es la autocorrección, que permite a los usuarios obtener de inmediato y sin errores la calificación de la prueba que han realizado, a la vez que libera de trabajo al personal docente.

Presentado como plataforma web, el alumno accederá a una serie de ejercicios tipo test, por poder practicar de una manera eficaz. Por otra parte, el profesorado podrá acceder al trabajo realizado por el alumno, permitiendo un constante control sobre los progresos de este.

## 1.1.2 Requisitos.

Estas son las características que deberá tener cada interfaz:

- Perfil de usuario: Profesores
	- Gestión de las pruebas tipo test vinculadas a el tipo de permiso de conducir.
	- Diseño y mantenimiento de pruebas: El profesor generará cada una de las pruebas con todas las preguntas, respuestas y características especiales de la prueba.
	- Listados de resultados: Visualización de los resultados de las diferentes pruebas llevadas a cabo los alumnos
- Perfil de usuario: Alumnos
	- Visualización de pruebas: Listado de todos los test asignadas al alumno, con los resultados obtenidos en los ya realizados, los aprobados y los suspendidos.
	- Realización de pruebas pendientes: El alumno podrá marcar las respuestas de las diferentes preguntas y finalizar la prueba para que el sistema lo evalúe y le muestre la puntuación obtenida de forma automática.

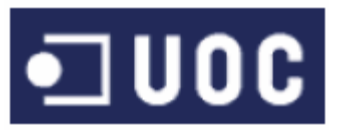

## 1.2. Objetivos.

El objetivo de este proyecto es llevar a cabo el análisis, diseño e implementación de una aplicación web para la generación y corrección automática de pruebas tipo test. Hay dos perfiles de usuarios que harían uso de una aplicación de estas características: alumnos y profesores. Los alumnos son el grupo de usuarios que realizarán las pruebas y obtendrían el resultado de forma automática en función de las respuestas dadas al sistema. Los profesores serían los administradores del sistema, editando todos sus contenidos de las pruebas de las que realizarán los alumnos.

El tipo de prueba virtual será de tipo test, donde para cada pregunta se dan diferentes posibles respuestas entre las cuales sólo una (o menudo más de una) es correcta. Es este tipo de prueba que se implementará en este proyecto.

Queda fuera del alcance de esta aplicación la gestión de los datos principales del sistema, como son por ejemplo los datos de los alumnos, profesores.

Por lo tanto los objetivos del proyecto se dividen en dos apartados bien diferenciados aunque muy relacionados. Dos interfaces, una para los alumnos y otra para los profesores.

## 1.3. Enfoque y método.

El enfoque y el método se basan en el estándar del desarrollo de aplicaciones, es decir, en las fases de análisis, diseño, implementación y prueba.

La ventaja de este proyecto es que los requisitos de la aplicación son dados por el propio desarrollador, que además, va a ser usuario, con lo que el producto resultante estará muy cerca del deseado por la mayoría de usuarios sin necesidad de reuniones de definición ni alcance.

Se pretende conseguir una aplicación suficientemente intuitiva para todos los usuarios, que sea auto explicativa y no necesite de ayudas. A pesar de todo, se realizará un manual de funcionamiento para asegurarnos el perfecto uso de la aplicación.

## 1.4. Planificación del proyecto.

En el presente capítulo se detalla el proceso de planificación que comprende las fases de investigación, diseño e implementación de una plataforma de apoyo al estudio del el examen teórico de los diferentes permisos de conducir.

Siempre teniendo en cuenta las fechas de entrega de las diferentes PEC´s, que han condicionado tanto en fechas como en contenido la realización de las distintas fases del proyecto.

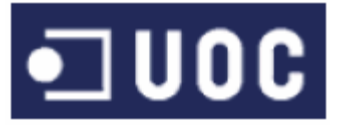

El proyecto tiene una duración total de 5 meses, con un calendario de 24 horas, es decir, se han considerado lo sábados y domingos laborables, y se ha dividido en 6 fases:

#### *Fase 1: Proyecto.*

En esta primera fase se realizó la primera toma de contacto con el proyecto. Se definió el tipo de aplicación e-learning a desarrollar, el objetivo, el alcance.

#### *Fase 2: Estado del Arte.*

En el estudio del estado del arte se realizó un estudio de campo de los diferentes proyectos y técnicas relacionados con el ámbito del e-learning en general y de su aplicación en autoescuelas en particular, a fin de obtener una visión más amplia sobre la situación actual y tendencias de futuro. Tras dicha reflexión se obtuvieron las conclusiones necesarias para poder desarrollar el proyecto en su contexto actual como se describirá en el capítulo 3.

#### *Fase 3: Diseño e implementación.*

Esta fase, la más compleja de todas y la que mayor duración ha tenido, se ha subdividido a su vez en 5 subfases:

- Análisis de requerimiento: el análisis de los requerimientos comprende el análisis los requerimientos funcionales (análisis de los entornos front-end y back-end) y el análisis de los entornos no funcionales (usabilidad, portabilidad, eficiencia y audiencia).
- Análisis de funcionamiento del sistema: en dicha fase se analizó el uso en el sistema de los diferentes usuarios, donde poden encontrar al alumno y al profesor.
- Diseño de la base de datos: consiste en diseñar las diferentes tablas y relaciones donde se almacenaran los contenidos que tienen que ser almacenados.
- Lógica de funcionamiento: esta fase comprende la realización de un diagrama de bloques del TFC.
- Creación de interface. En esta fase se deben garantizar el cumplimiento de las especificaciones descritas en la fase de diseño. Aspectos como el modelado, la encapsulación y la documentación del código (o desarrollo hardware)

*Fase 4: Memoria*: se realiza la memoria descriptiva del proyecto realizado.

*Fase 5A*: Presentación: la presentación se compondrá de una presentación power point donde se resumirán los aspectos más importantes del proyecto.

*Fase 5B*: Defensa: en esta última fase de un proyecto fin de carrera se debe exponer, de forma clara y concisa cual ha sido el desarrollo del proyecto y que resultado se ha obtenido.

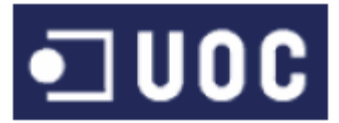

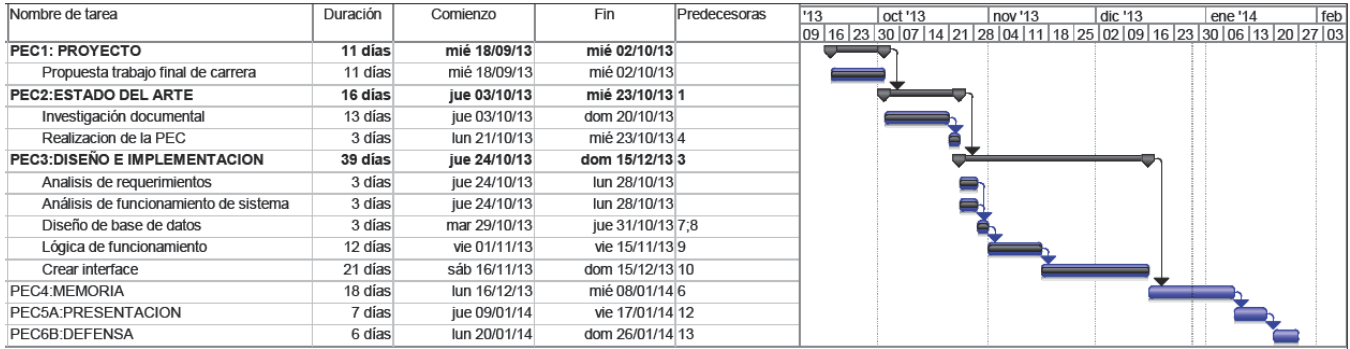

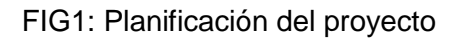

## 2. Glosario

- DGT: Dirección General de tráfico  $\bullet$
- ONTSI: Observatorio Nacional de la Telecomunicaciones y de la SI
- ASP: Active Server Pages, también conocido como ASP clásico  $\bullet$
- HTML: HyperText Markup Language (lenguaje de marcas de hipertexto)  $\bullet$
- CSS: Cascading Style Sheets (hojas de estilo en cascada)  $\bullet$
- IU: Interface de usuario

# ·コUOC

## 3. Estado del Arte

## 3.1. Antecedentes de la formación on-line

La complejidad y las capacidades de las plataformas varían de un sistema a otro, pero en general todas cuentan con funciones básicas.

Entre las plataformas comerciales más comunes se encuentran Blackboard (http://www.blackboard.com) y WebCT (http://www.webct.com), mientras que las más reconocidas por parte del software libre son Moodle (http://moodle.org) y Claroline [\(http://www.claroline.net\)](http://www.claroline.net/).

La realidad es que el e-learning parece ser aún un campo joven en fase previa de definición de un estándar suficientemente completo, lo cual ha dado problemas lugar a problemas de interoperabilidad, gracias, entre otras cosas a la elaboración descoordinado de especificaciones por parte de diferentes organizaciones, que ha dado lugar a las especificaciones, iniciativas, organizaciones ( IMS, IEE. ADL/SCORM, AICC, MIT/OCW/OKI).

Por interoperabilidad se entiende a la capacidad de diferentes sistemas informáticos, aplicaciones y servicios para comunicar, compartir e intercambiar datos, información y conocimiento de una forma precisa, efectiva y consistente; para funcionar de forma correcta con otros sistemas, aplicaciones y servicios.

En este caso el AICC ha sido el pionero de los estándares de interoperabilidad más aceptados que se aplican a la formación basada en TIC [\(http://www.aicc.org/\)](http://www.aicc.org/), aunque la que parece gozar actualmente de mayor aceptación son las IMS, que son la base central para los estándares de la IEE.

En lo referente a la interoperabilidad de los recursos contenidos en bases de datos, su importancia es crucial en las plataformas de e-learning, que con frecuencia necesitan enlazar y combinar contenidos de múltiples y diversas fuentes de información (Payette, 1999). La interoperabilidad de las bases de datos, por ejemplo, es un requerimiento esencial para el desarrollo de nuevos servicios de valor añadido y para los servicios de información que requiere la participación de varias organizaciones, departamentos o áreas. Sin embargo, a menos que las bases de datos sean interoperables y existan convenciones para la descripción de la información, será imposible combinar contenidos.

## 3.2. Estado actual

Según el perfil socio-demográfico de los internautas en España durante el 2012, un estudio realizado por el ONTSI (Observatorio nacional de las telecomunicaciones y de la SI), publicado en enero de 2013 se muestra un incremento positivo en el acceso de los españoles a Internet, ya que el número de personas de 10 años y más que han accedido a Internet en alguna ocasión aumentó un 3,7% en el último año hasta los 27,9 millones. Algo que denota la evolución de nuestra sociedad y que la tecnología cada vez es más accesible.

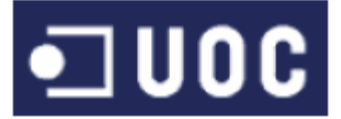

Sobre todo, hay resaltar que durante el pasado año, 17,5 millones de personas (con una media de edad entre los 16 y los 74 años) se conectaron de forma diaria a internet en España, lo que supone el 37,3% de la población española.

En dicho estudio se muestran datos tan relevantes como los siguientes:

¿Para qué usamos diariamente Internet los españoles?

El 95,9% de los internautas se conecta de forma diaria para "recibir o enviar correo electrónico

- El 90,6% para buscar información sobre bienes y servicios
- El 83,5% para leer o descargar noticias, periódicos, revistas on-line
- El 70,2% envío de mensajes a chats, redes sociales

El uso de internet en el móvil es otro dato curioso y es que ya no sólo nos conectamos desde un ordenador a Internet, cada vez más son las personas que tienen un Smartphone, table o netbook y que acceden a Internet, utilizando un dispositivo móvil. De hecho, se trata del 56% de los internautas y es la primera vez que se tiene en cuenta este dato, ya que en el pasado informe no hay datos, pero se trata de un detalle importante.

¿Cómo nos conectamos a internet?

El 78,7% lo ha hecho a través del móvil

- El 58,6% con un portátil o netbook
- El 18,2% con tablet
- El 86,4% de los tablets a través del wifi
- El 42,1% de los tablets con telefonía móvil
- El 79% de los Smartphone con red de telefonía móvil
- El 68,5% de los Smartphone con wifi

¿Quién se conecta a Internet móvil?

El 50,2% son mujeres El 49,8% son hombres El 31,8% tiene entre 25-34 años El 25,3% 16-24 años El 25,3% 35-44 años El 42,2% trabaja por cuenta ajena El 15,8% es activo parado El 11,5% pensionista El 25,2% está en la primera etapa de secundaria El 23,1% en segunda etapa de secundaria El 20,2% en primaria El 23% cobra entre 1100 y 1800 El 22,7% cobra menos de 1000€/mes

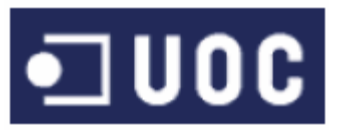

## 3.3. Planteamiento del problema y soluciones disponibles.

## Ventajas e inconvenientes.

#### *Desde el punto de vista del sistema*

Uno de los principales problemas de los sistemas de e-learning es la reutilización de contenidos, de forma que estos puedan ser utilizados en sistemas diferentes, debido a que la mayoría de los sistemas definen sus propios formatos de almacenamiento y procesamiento de contenidos educativos, así como la forma de acceder y manejarlos. Esta falta de acuerdo se debe en gran medida a la falta de descoordinación en el desarrollo de estándares para el *e-learning* en la década pasada tal y como se ha comentado en apartados anteriores.

Así, aunque hoy en día existen infinidad de sistemas de este tipo, no todos son de código abierto, algunos usan formatos propietarios y generalmente no es posible re-utilizar contenidos y estructuras de aprendizaje entre ellos.

Por suerte, ya podemos encontrar varias especificaciones y estándares educativos que tratan de regular como se realizan los procesos de enseñanza de modo que la información del sistema y los contenidos puedan ser reutilizables, interoperables e intercambiables entre distintas plataformas de enseñanza.

#### *Desde el punto de vista del alumno*

Según un estudio recientemente realizado "Analizando los obstáculos del elearning: experiencia en tres universidades" publicado en la revista científica electrónica de Educación y Comunicación en la Sociedad del Conocimiento, se analizaron las ventajas y barreras que se aprecian en la integración del e-learning en los procesos educativos.

En dicho estudio se denotó que los sujetos consideran que el aprendizaje a distancia requiere de un alto grado de autonomía (82%), y se requiere de un gran esfuerzo, atención y dedicación por parte del docente para atender a los alumnos (88,2 %).

Por otra parte, los obstáculos relativos a la capacidad de organización y autonomía de los estudiantes, el contacto con el profesor y los problemas técnicos son importantes y problemáticos para aproximadamente un 40% del personal entrevistado.

Entre las ventajas del e-learning, la mayoría de los entrevistados vio como ventajosas la facilidad de organización en función de las necesidades del alumno (un 88,9 %). Por tanto, los sujetos del estudio corroboran las grandes ventajas que aporta la enseñanza a distancia y resaltan posibles soluciones a los problemas que presenta esta modalidad d enseñanza. Estas soluciones se centran en atender al

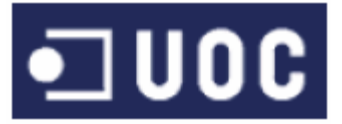

alumno con herramientas de comunicación que le hagan sentirse atendidos y motivados.

Por todo ello, en dicho estudio se propone como solución una práctica que mantenga la coherencia con los entornos virtuales de aprendizaje, con un uso pedagógico de las herramientas de comunicación, un contacto continuo y directo con el docente que posibilite una retroalimentación y propicie que el e-learning sea una modalidad efectiva.

Aunque no se muestra en este estudio, otro de los problemas que pueden encontrarse en ciertas plataformas de formación on-line es que los contenidos de una misma página web pueden resultar extremadamente complejos para unos alumnos y demasiado fáciles para otros, debido al alto número y heterogeneidad de usuarios que utilizan Internet, lo cual puede provocar efectos no deseados como el abandono de la formación. Por esta razón es importante adaptar la información presentada al nivel de conocimientos de cada alumno, lo cual se puede hacer mediante el uso de los test adaptativos que se generan dinámicamente de acuerdo a los resultados de las preguntas contestadas anteriormente. Algunos de estos sistemas hipermedios adaptativos son SIETTE, METALIKS y TANGOW.

Los cuestionarios tipo test interactivos que son muy útiles a la hora de motivar al alumno en las tareas de aprendizaje y de permitir que sea él mismo el que constate si posee ya los conocimientos sobre los que el profesor lo evaluará posteriormente. La utilización de herramientas que generan y sirven para cumplimentar cuestionarios test hace pensar al profesor en usarlas también para evaluar realmente al alumno. Sin embargo, posibles fallos de seguridad en las mismas y la necesidad de un soporte escrito y firmado por el alumno que garantice la autoría y veracidad de la prueba provocan que seamos reacios muchas veces a evaluar utilizando dichas herramientas.

#### *Desde el punto de vista de tutor o profesorado*

Del estudio realizado por la Universidad de Sevilla, "tareas y competencias del tutor on line", publicado en 2013, se desprende que unos de los principales problemas a los que se enfrenta en profesorado es al de adaptarse a la modalidad pedagógica on-line, en la que no pueden mantener un contacto físico con el alumnado y concluye que es competencia del profesor realizar las siguientes actividades para que el alumno concluya la formación de manera exitosa:

Recibir al alumnado al inicio de la formación y resolver los problemas que se le presenten al comienzo.

Crear un ambiente de aprendizaje agradable y favorecer la formación de una comunidad de aprendizaje, reflexión y participación. Para ello es fundamental que empleen y revisen los distintos espacios síncronos y asíncronos de la plataforma web.

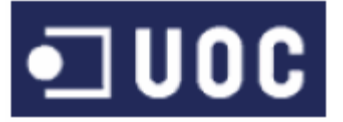

Supervisar los materiales que serán empleados en la acción formativa con objeto de evaluarlos y actualizarlos.

Realizar un seguimiento de la actividad, participación y rendimiento de los alumnos, evaluar sus niveles de aprendizaje y proporcionarles feeback continuo sobre sus progresos.

## 3.4. Tendencias e hitos futuros

De cara a afrontar los inconvenientes explicados en apartados anteriores se observa la aparición de nuevas tendencias o modalidades que permiten mejorar la accesibilidad así como la calidad de la formación e-learning. Entre estas podemos encontrar las siguientes:

## 3.4.1 Blended-learning (*b-learning*):

Metodología de enseñanza que combina los contenidos e-learning de clases virtuales y los de la formación tradicional presencial.

En España la popularidad de la enseñanza e-learning en los últimos años ha hecho que muchas empresas e instituciones también empiecen a adoptar una modalidad de estudios que incluye tanto la enseñanza on-line como la enseñanza de forma presencial. Esta formación de conocimientos se llama *Blended Learning* (*blearning)* y se traduce como Aprendizaje Híbrido, Aprendizaje Mixto o Formación combinada.

El *blended learning* consiste en un proceso de enseñanza semi-presencial; haciendo uso de las ventajas de la formación 100% on-line y la formación presencial, combinándolas en un solo tipo de formación que agiliza la labor tanto del profesor como del alumno. Esta metodología presenta ventajas de aprendizaje muy importantes para el área de la educación:

- Las que se atribuyen al e-learning: la reducción de costes, acarreados habitualmente por el desplazamiento, alojamiento, etc., la eliminación de barreras espaciales y la flexibilidad temporal, ya que para llevar a cabo gran parte de las actividades del curso no es necesario que todos los participantes coincidan en un mismo lugar y tiempo.
- La formación presencial: interacción física, lo cual tiene una incidencia notable en la motivación de los participantes, facilita el establecimiento de vínculos, y ofrece la posibilidad de realizar actividades algo más complicadas de realizar de manera virtual.

Alumno: José Carlos Torres Díaz Página 17 de 61 Estas ventajas también han sido aprobadas por Susana Gutiérrez, directora de Recursos Humanos para España y Portugal de General Óptica. Presidenta de AEDIPE, quien expresó que "El e-learning es una gran herramienta y el b-learning

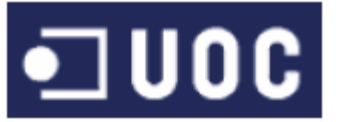

es, la fórmula que cierra el círculo".

Asimismo afirmó que la fusión de dichas metodologías lograba que los métodos de la "comunidad virtual", ayuda a reforzar todo lo aprendido en clases presenciales, "a dotarlo "del alma de la organización". "Si perdiéramos la riqueza del contacto humano, del intercambio personal de realidades y vivencias, perderíamos, probablemente, una gran parte de nuestro valor".

## 3.4.2. Mobile-learning (*m-learning*)

Aunque el *m-learning* sea una tendencia en desarrollo de la formación a distancia, está generando gran expectativa en el sistema educativo, sobre el que se están realizando interesantes iniciativas empresariales y proyectos de investigación ya que de un tiempo a esta parte, se vienen incorporando a nuestras vidas, cada vez con más fuerza, las tecnologías móviles.

Se denomina aprendizaje electrónico móvil, en inglés, *m-learning*, a una metodología de enseñanza y aprendizaje valiéndose del uso de pequeños dispositivos móviles, tales como teléfonos móviles, tabletas electrónicas y todo dispositivo de mano que tenga alguna forma de conectividad inalámbrica.

Sin embargo, actualmente todavía existen muchas barreras en la aplicación del elearning en los dispositivos móviles, debido, entre otros a los siguientes problemas (Antonela Minniti, 2012):

- Limitaciones de los dispositivos móviles  $\bullet$
- Alto costo en los planes que permiten acceso a la web.
- Es un sector que se encuentra en pleno desarrollo.  $\bullet$
- Difícil acceso a los dispositivos móviles en países subdesarrollados.
- Heterogeneidad de la tecnología móvil. $\bullet$

## 3.4.3. *E-learning 2.0*

*E-learning 2.0*, *workflow learning, o social learning* son los términos que recogen la nueva corriente de *e-learning* desarrollada en torno a las concepciones o principios de la *Web 2.0*, empleando herramientas como las redes sociales, blogs, wikis, ect.), herramientas que tienen su fundamentación pedagógica en la teorías del colectivismo (o aprendizaje colaborativo) desarrolladas por Siemens (2004). Aunque no cabe lugar a dudas de que este giro en la forma de entender el elearning obliga al profesorado a cambiar el rol que realizaba con el e-learning tradicional.

*E-learning 2.0* tiende a perfeccionar la formación a distancia gracias a las redes sociales, con un objetivo: mejorar la comunicación entre los alumnos y los responsables pedagógicos, y optimizar los resultados de la formación.

El *e-learning 2.0* desarrolla la formación informal (un aprendizaje que deriva del marco estructurado del sistema docente, basado sobre todo en las interacciones y el intercambio de experiencias), ofreciendo al alumno la posibilidad de completar los conocimientos adquiridos formalmente: en efecto, compartiendo, cuestionando, comunicando, y en resumen, evolucionando a un entorno más social y práctico, el alumno adquiere e interioriza más conocimientos todavía.

Por tanto el *e-learning 2.0* es ideal para:

- Realizar ejercicios de entrenamiento.
- Desarrollar nuevas actividades gracias a las funciones de las TIC móviles (fotografía, vídeo, correo electrónico, chat, agenda, calculadora, redes sociales, etc.).
- Proponer un nuevo tipo de formación a distancia basado en una herramienta cotidiana.
- Eliminar las barreras materiales del espacio formativo.

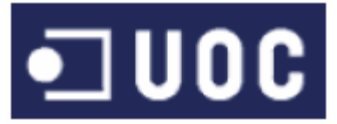

Recordemos que cerca del 90 % del aprendizaje es informal: omnipresentes en nuestra vida cotidiana, los intercambios, los consejos entre compañeros o los responsables pedagógicos, junto con la experiencia, tienen una profunda fluencia en nosotros. En este contexto, se comprende la presencia del *e-learning 2.0* en la formación a distancia.

#### 4. Diseño

### 4.1 Requisitos del proyecto

## 4. 1.1. Requerimientos funcionales

La aplicación tendrá dos entornos bien diferenciados, cada uno con unas funcionalidades específicas. A estos entornos accederán los usuarios correspondientes después de autenticarse en el sistema.

Por tanto definimos tres áreas principales de requerimientos funcionales: la autenticación en el sistema, la interfaz Front-end y la interfaz Back-end. A continuación procedemos a detallar los requerimientos funcionales de cada una de ellas.

## 4.1.1.1 Autenticación en el sistema

Se pedirá un usuario y contraseña que se validarán contra la lista de usuarios del entorno académico.

Los usuarios de la aplicación serán alumnos y profesores que trabajen, por lo tanto no implementará un sistema de registro de profesores solo de alumnos usuarios.

Una vez comprobados los credenciales, según el perfil de usuario se redirigirá hacia un entorno frontend o hacia un entorno back-end.

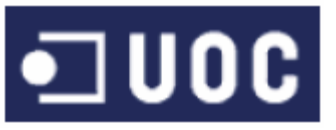

## 4.1.1.2 Front-end

Esta es la interfaz a la que accederán los alumnos:

- Sesión: Una vez que el alumno se registre en el sistema, se guardarán los datos de sus interacciones.
- Estructuración del temario: El contenido del temario estará estructurado en temas para facilitar al alumno la búsqueda de un determinado concepto.
- Consulta del temario: En todo momento, el sistema ofrecerá al alumno la posibilidad de consultar el contenido del temario de enseñanza.
- Generación de Test: El sistema contará con un módulo que permita realizar al alumno test. Estos test serán generados dinámicamente. El alumno podrá realizar test al estilo de los de la DGT.
- Corrección de Test: El sistema corregirá cada uno de los test realizados por los alumnos y les mostrará los resultados obtenidos en cada uno de ellos.
- Visualización de Test: Se permitirá al alumno acceder a los resultados obtenidos en todos los test realizados.
- Estadísticas: El sistema contará con un módulo que permitirá al alumno consultar su nivel de conocimiento en cada uno de los temas y ver su evolución en el estudio de la materia

## 4.1.1.3 Back-end

Esta es la interfaz a la que accederán los profesores :

Administración del temario: El sistema ayudará a los administradores en las labores de modificación y borrado de contenidos del temario de enseñanza del sistema.

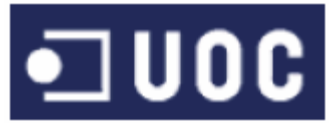

- Administración de Test: El sistema facilitará al personal de la autoescuela la inserción de nuevas preguntas de test, la modificación y el borrado de las mismas.
- Acceso a Módulos de Alumnos: El sistema permitirá que los profesores puedan acceder a las mismas páginas que los alumnos.

A continuación se describen los requisitos no funcionales que debe tener el sistema. Estos requisitos definen cualidades globales o atributos del sistema global.

## 4.1.2 Requerimientos no funcionales

- Usabilidad: El sistema deberá tener una interfaz de usuario intuitiva y fácil de usar tanto para los alumnos como para el personal de administración de las autoescuelas.
- Portabilidad: El sistema deberá ser portable a diferentes plataformas.
- Eficiencia: El sistema deberá reducir al máximo el tiempo de presentación de la información en el navegador web del usuario.
- Audiencia: Se debe tener claro que la audiencia principal serán alumnos de una autoescuela, que conocen el funcionamiento del examen teórico de la DGT.

## 4.1.3 Requerimientos de hardware y software. 4.1.3.1 Software entorno de desarrollo.

La herramienta Microsoft Visual Estudio nos permite ejecutar un servidor web y base de datos localmente, por lo que sólo es necesario un equipo de programación. La programación es a nivel texto y se testea en navegadores web, por lo que el equipo de desarrollo puede tener un perfil de usuario básico no necesita características especiales.

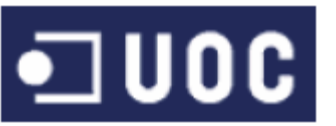

## 4.1.3.2 Hardware entorno de desarrollo.

La aplicación requiere de un servidor web y un gestor de base de datos que pueden estar en el mismo equipo físico. Este equipo servidor debe estar conectado a la red del entorno donde se integre y tener salida a Internet sólo si la aplicación debe ser accesible desde el exterior. Se puede instalar en un servidor ya existente.

Las características del equipo servidor dependerán del tamaño del entorno donde se instale. Gran parte de la interacción de los usuarios con la aplicación se gestiona en el equipo cliente, por lo que la carga del servidor es baja, limitándose prácticamente a los accesos a la base de datos y a la interpretación de las páginas ASP. Solo para entornos con una gran concurrencia de usuarios se podría necesitar de un nuevo servidor.

## 4.1.4 Arquitectura de la aplicación

Para desarrollar este proyecto se utilizará la arquitectura WebForms de ASP.net

La estructura típica de una página Web Forms se compone por un lado de un fichero \*.aspx en el que se define la estructura HTML y se añaden declarativamente los controles de servidor de la página. Por otro lado tenemos el fichero de código code behind, \*.aspx.cs o \*.aspx.vb dependiendo del lenguaje de programación elegido, en el que se implementa el código de servidor de la página. Posteriormente, ambos ficheros se compilan en ensamblados que contienen el código de servidor que genera el HTML emitido al ejecutar la página.

La unión entre ambos ficheros se realiza mediante la directiva de página del fichero \*.aspx ("<%@ Page … %>") en la que se especifica el nombre de la clase de la que hereda ("Inherits") y el fichero de código fuente ("CodeBehind") donde se implementa dicha clase, también conocido como el code behind de la página.

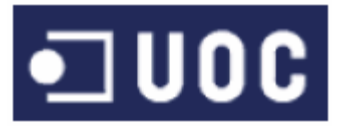

## 4.2. Análisis

Una vez definidos los requisitos funcionales de la aplicación podemos proponer unos esquemas que sirvan de base para el posterior diseño.

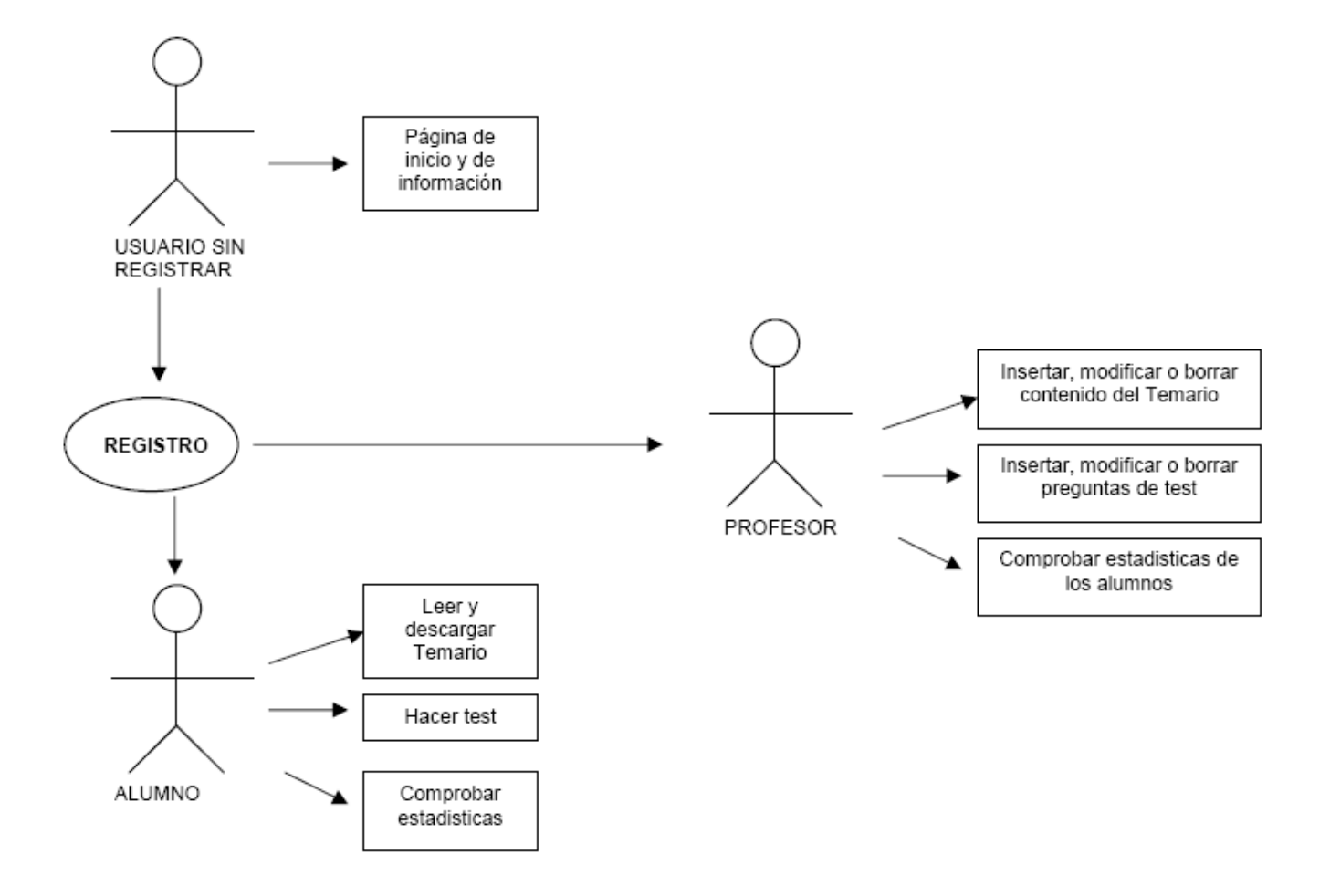

#### FIG2: Esquema de funcionamiento del sistema

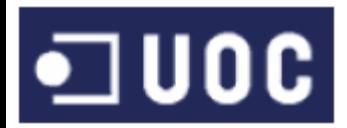

## 4.2.1 Casos de uso

Mediante un diagrama de casos de uso podemos definir el modelo de comportamiento que debe tener la aplicación para cubrir los requisitos descritos. En este diagrama se definen los actores (marcados con un muñeco) y los casos de uso.

Los actores son los roles de los usuarios que intervienen en la aplicación, mientras que los casos de uso son las diferentes funcionalidades y procesos del sistema. En nuestro proyecto identificamos dos actores, que son por un lado el alumno y por otro el profesor. Ambos parten de una base, que es la de ser usuarios del sistema, por lo que heredan de un actor común.

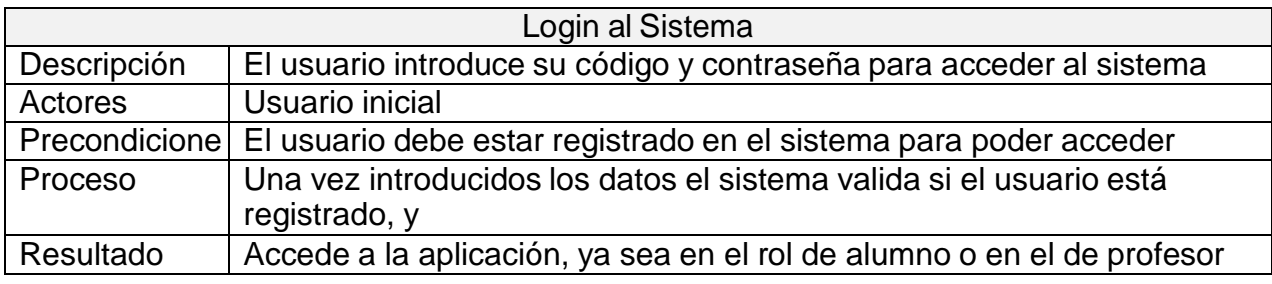

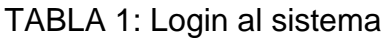

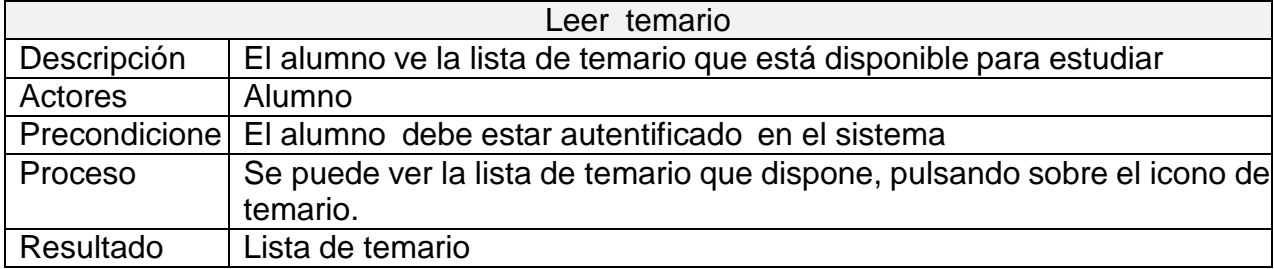

#### TABLA 2: Leer temario

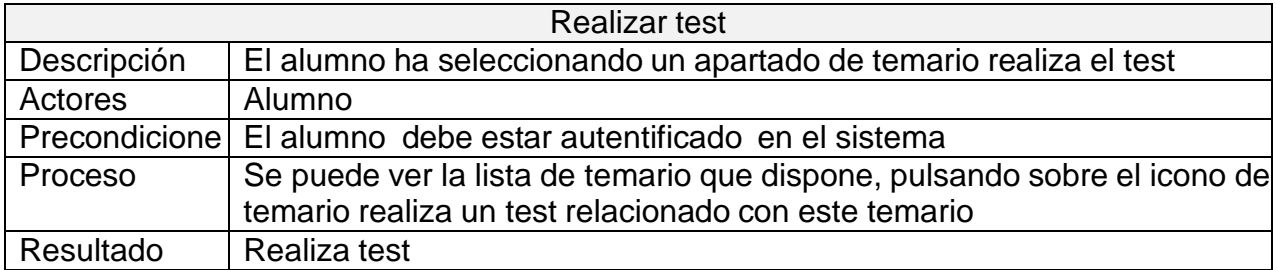

TABLA 3: Realizar test

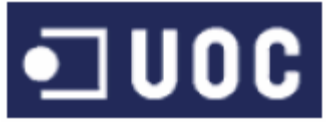

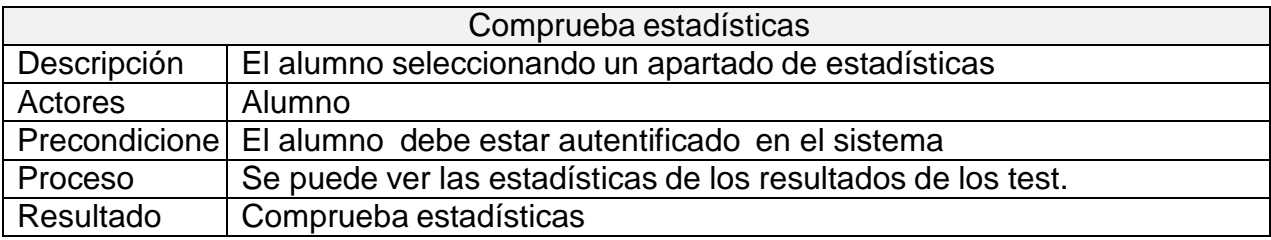

#### TABLA 4: Realizar estadísticas

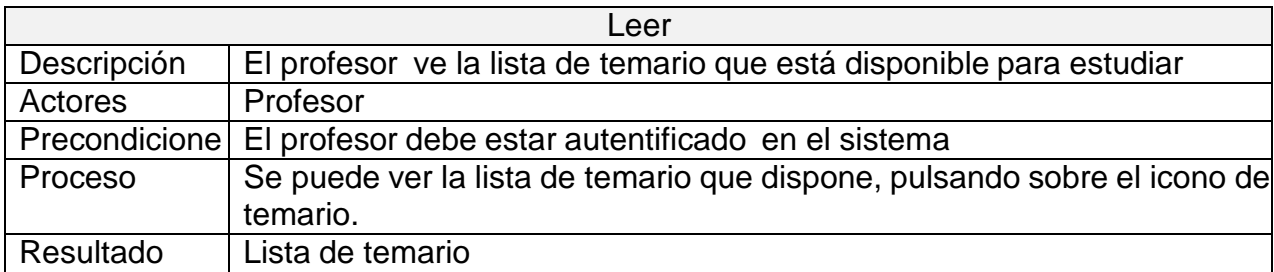

#### TABLA 5: Leer temario

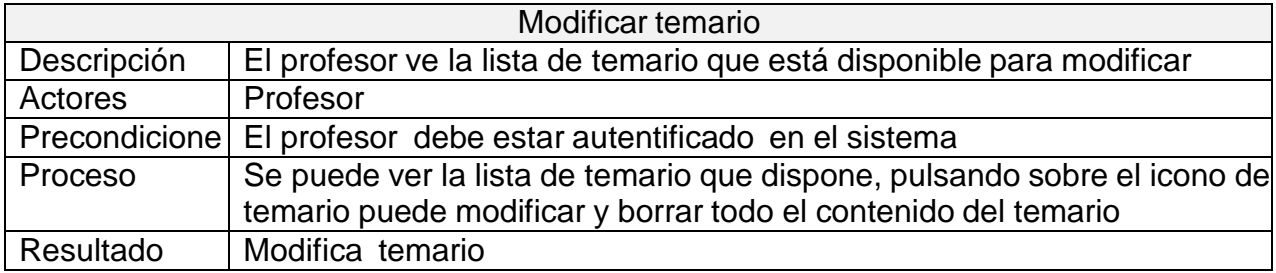

#### TABLA 6: Modificar temario

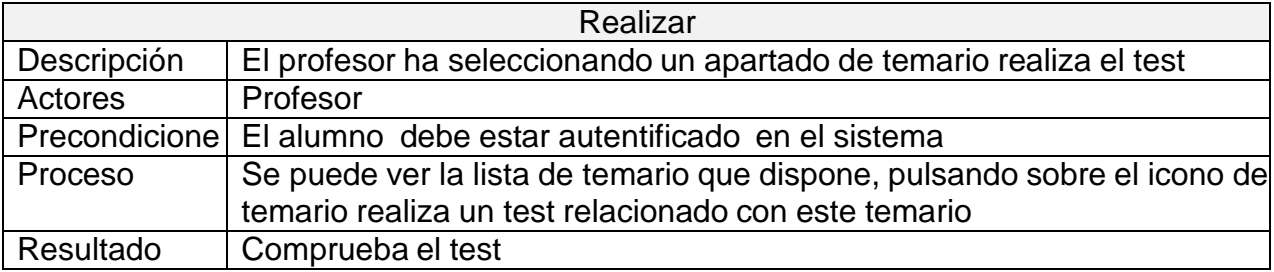

#### TABLA 7: Realizar test

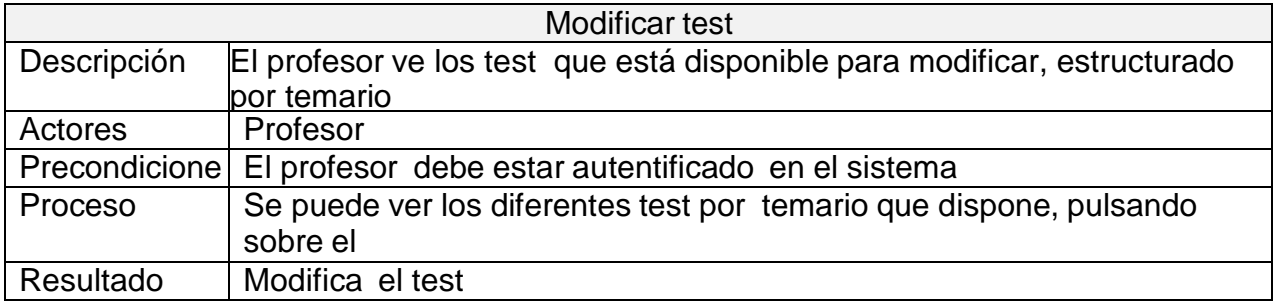

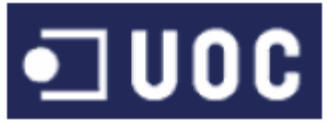

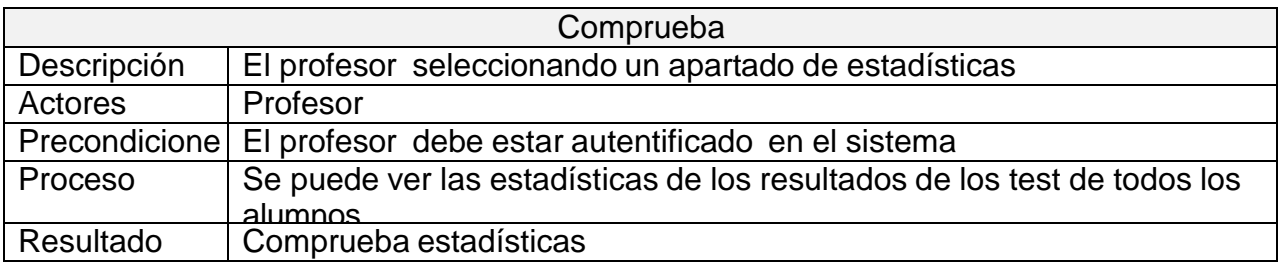

TABLA 9: Comprueba estadísticas

#### 4.3 Base de datos

Para diseñar la base de datos se ha estudiado qué contenidos debían ser almacenados y qué características tenían cada uno de ellos. Tras este análisis se llegó a la siguiente separación en grupos:

- Usuarios: información necesaria para la correcta gestión de los datos de los usuarios existentes en el sistema y el funcionamiento del registro de nuevos usuarios.
- Test: información necesaria para poder crear los test adaptativos y guardar la información relacionada una vez que son realizados por los alumnos.
- Temario: información necesaria para poder mostrar el material de consulta del código de circulación que necesita el alumno para un estudio correcto de la materia.

Aunque las características de cada uno de estos módulos están claramente diferenciadas, hay que tener en cuenta que habrá interacciones entre la información guardada de cada uno de ellos.

A continuación, se especifica cada una de las tablas relacionadas con estos grupos y los campos que tienen cada una de ellas.

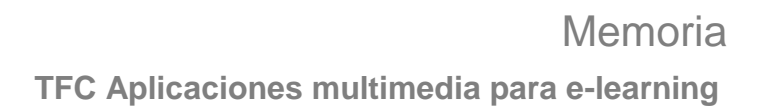

#### 4.3.1 Tablas

*Usuarios.*

**JUOC** 

Para el correcto funcionamiento del sistema, es necesario almacenar la información relacionada con cada uno de los usuarios. El sistema debe poder guardar y rescatar información asociada a cada usuario en cualquier momento. Para poder llevar este control sobre cada usuario, se han utilizado sesiones. Cada usuario se validará en el sistema mediante un nombre de usuario y una contraseña. Automáticamente se creará una sesión para ese usuario. Toda la información relativa a los usuarios registrados se almacena en la tabla USUARIO, que tiene los siguientes campos:

-UserId: Identificador único de usuario generado automáticamente por el sistema.

-UserName: Nombre de usuario que se introduce en el sistema.

-DNI: Datos personales del usuario que accede al sistema.

-Email: Dirección de correo electrónico del usuario. Será única para cada usuario.

-Fecha\_alta: Fecha de alta de un usuario en el sistema.

-Login: Nombre de usuario único que se utilizará para iniciar sesión en el sistema.

-Clave: Contraseña que utilizará el usuario para iniciar sesión.

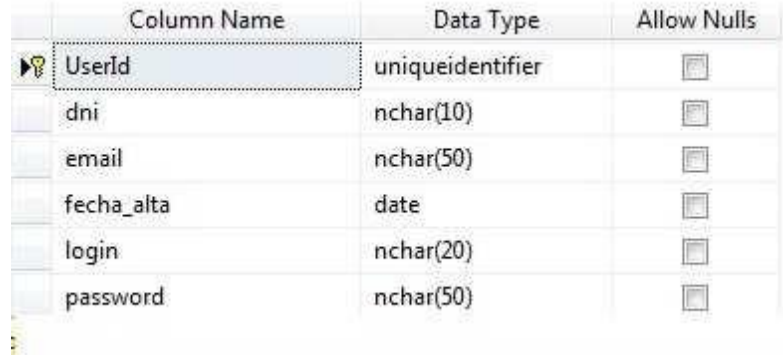

FIG3: Tabla usuarios

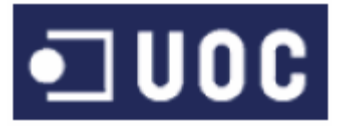

Para que en el sistema se puedan hacer test similares a los de la Dirección General de Tráfico, se necesita guardar información sobre las preguntas que van a componer este tipo de test (enunciado, opciones de respuesta, respuesta correcta, conceptos asociados al ejercicio, etc). Esta información se guarda en la tabla TEST\_PREGUNTA que contiene los siguientes campos:

- Id\_pregunta: Código único de cada pregunta. Es la clave principal con la que se identifica cada una de las preguntas dentro de un test.

- Id\_test: Numero de Test al que pertenece

a la pregunta.

- Enunciado: Enunciado de la pregunta.
- Opcion\_a: Posible respuestas a la pregunta.
- Opción: Posible respuestas a la pregunta.
- Opción: Posible respuestas a la pregunta.
- Opción\_correcta: Respuesta correcta a

r.

la pregunta.

- Foto\_url: Nombre del archivo asociado que debe mostrarse como imagen en la pregunta. Este campo es opcional.

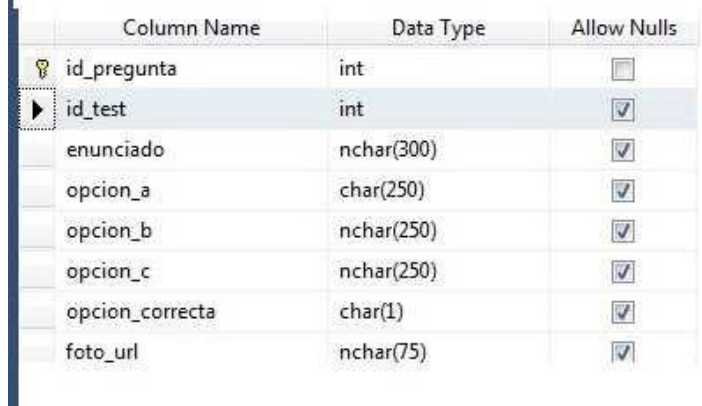

FIG4: Tabla test

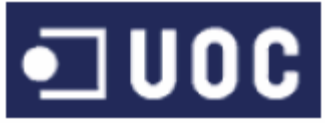

Para revisar el avance del alumno a la hora de realizar los Test, el sistema necesita almacenar los resultados obtenidos de cada uno de los test realizados. Esto da lugar a dos tablas llamadas TEST\_NIVEL\_ALUMNO.

La tabla TEST\_NIVEL\_ALUMNO contiene datos que relacionan a cada alumno con el desarrollo a la hora de realizar los test.

- Id\_nivel\_alumno : En este campo se almacenan la identificación de la tabla.

- UserID: Clave que nos indica a qué alumno pertenecen los datos del registro en el que nos encontramos.

- Id\_test: En este campo se almacenan la identificación del test que se ha realizado.

- Num\_acertadas: Preguntas realizadas por el estudiante en cada test correctas. - Num\_falladas: Preguntas realizadas por el estudiante en cada test incorrectas.

- Fecha: Fecha de realización del test.

- Terminado : Indica si se ha terminado el test.

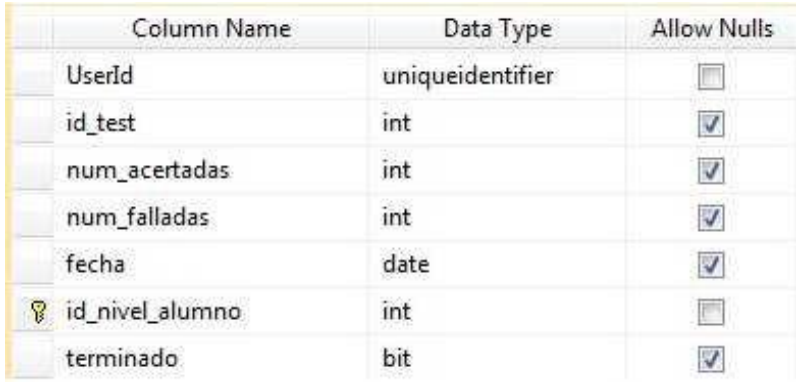

FIG5: Tabla test alumno

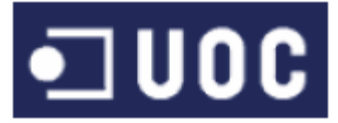

La tabla TEST\_TEST guarda la información sobre el tema que pertenece cada uno de los test realizados. Contiene los siguientes campos:

id\_test: Clave principal que almacena el identificador del test.

id\_tema: Código que identifica a tema pertenece el test realizado.

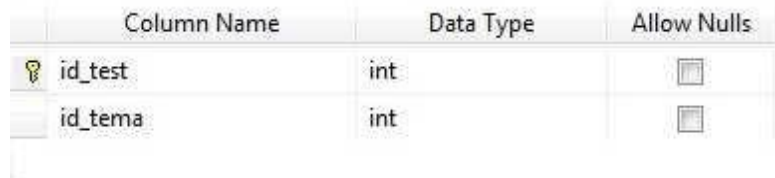

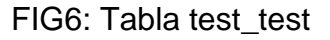

#### *Temario.*

Para poder crear un libro electrónico de consulta, se necesita guardar todo el contenido del temario de enseñanza del sistema de una manera estructurada. El temario se divide en unidades didácticas (temas). Cada tema del temario está formado por varios subtemas. En base a esto, se han definido las tablas que guardan información sobre el temario de enseñanza del sistema.

La tabla TEMARIO\_TEMA contiene la información del esquema de los temas del temario y está formada por los siguientes campos:

- Id\_tema: Identificador del tema.
- Nombre\_tema: Nombre del tema.

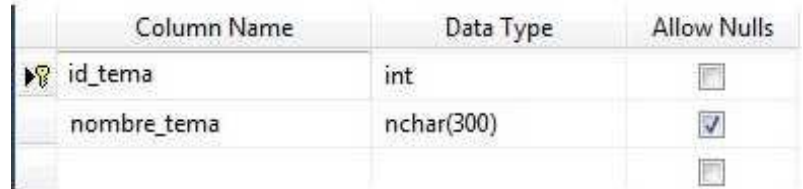

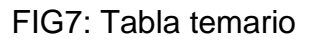

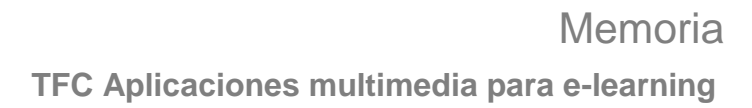

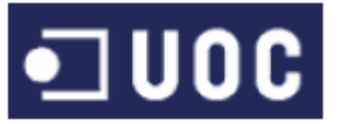

La tabla TEMARIO\_SUBTEMA guarda información sobre los subtemas y sus posibles apartados. Se compone de los siguientes campos:

- Id\_subtema: Identificador del subtema.
- Id\_tema: Código que identifica a qué tema pertenece este subtema.
- Nombre\_subtema: Nombre del subtema.

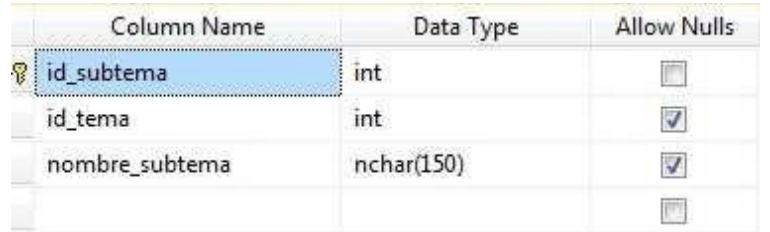

#### FIG8: Tabla temario subtema

La última tabla relacionada con el temario es TEMARIO\_DEFINICIONES guarda información sobre el contenido del temario. Se compone de los siguientes campos:

- Id definición: Identificador de la definición.
- Id\_tema: Código que identifica a qué tema pertenece esta definición.
- Id\_subtema: Identificador del subtema.
- Definición: Definición de un parte del temario, dentro de su tema y subtema.
- Descripción: Texto descriptivo de la definición.

|  | Column Name   | Data Type  | Allow Nulls |
|--|---------------|------------|-------------|
|  | id_definicion | int        |             |
|  | id_tema       | int        |             |
|  | id_subtema    | int        |             |
|  | definicion    | nchar(100) |             |
|  | descripcion   | nchar(400) |             |
|  |               |            |             |

FIG9: Tabla temario definiciones

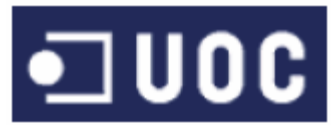

## 4.3.2 Diseño lógico de base de datos relacional

A partir del modelo anterior, se puede crear el modelo relacional de la base de datos, que no es más que un diseño previo de la estructura que tendrá la base de datos de la aplicación.

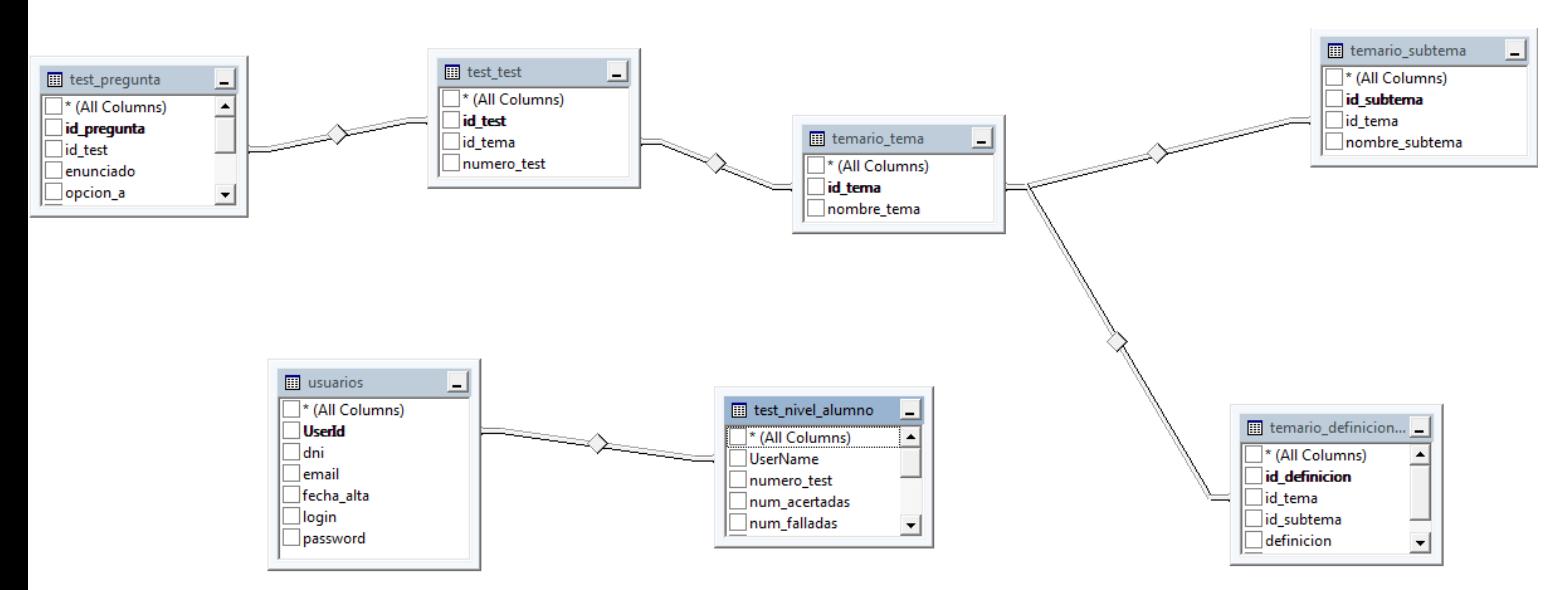

FIG10: Modelo relacional de la base de datos

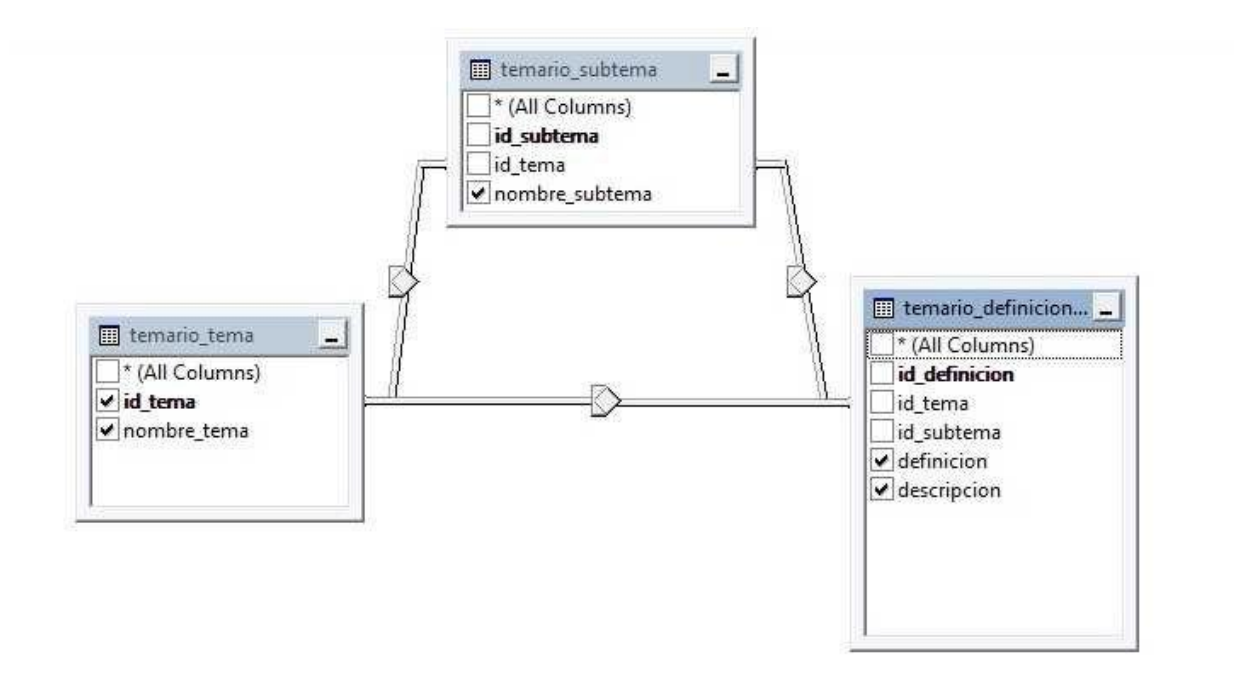

FIG11: Modelo relacional de temario

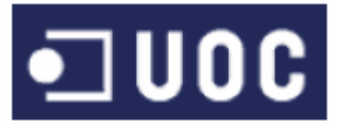

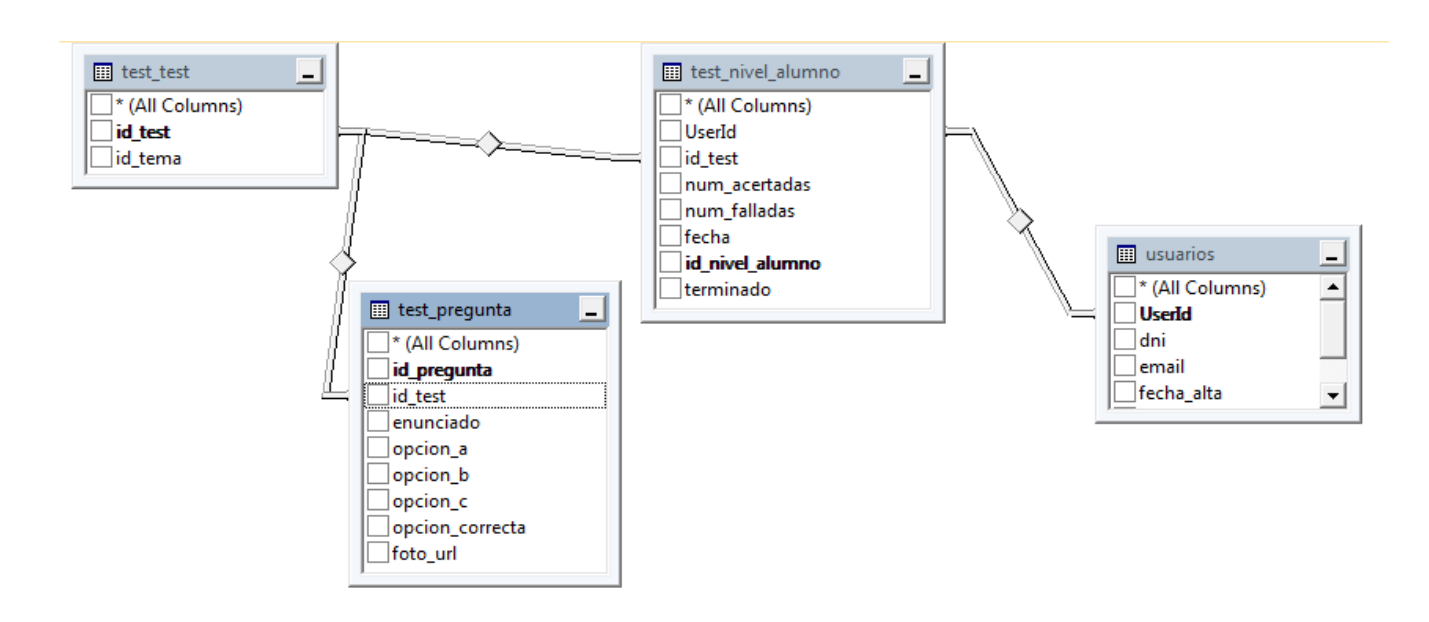

FIG12: Modelo relacional del usuario y los test

## 4.4 Diagrama de actividad

El diagrama de actividad es un diagrama de flujo de los procesos de la aplicación. Podemos ver en el nuestro esquema dos situaciones, cuando el usuario no está registrado y cuando está registrado que una vez superada la autenticación al sistema el flujo se separa hacia una de las dos interfaces donde trabajando hasta que se desconecta volviendo a la pantalla de login.

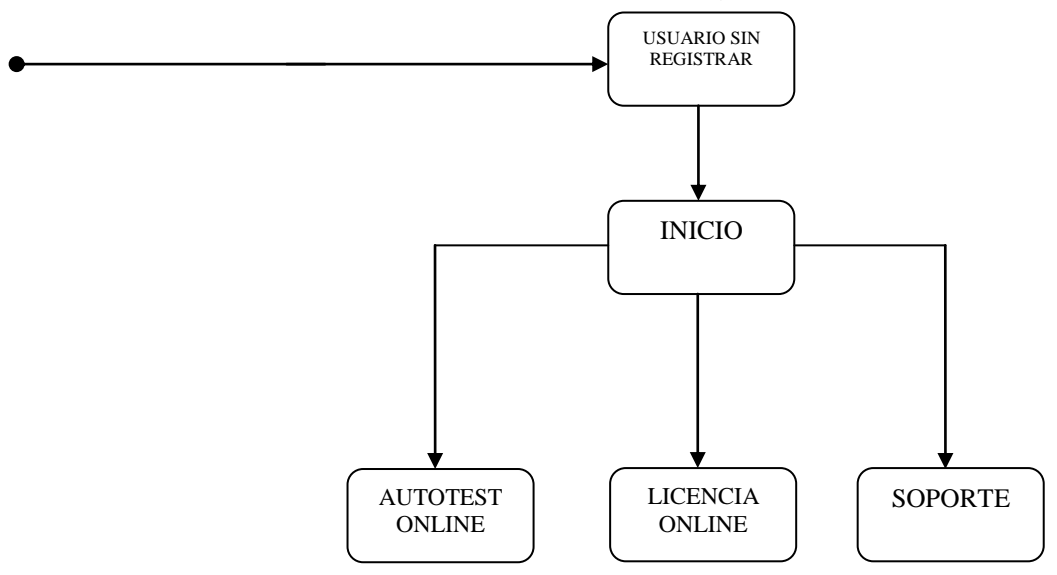

FIG13: Actividad usuario sin registrar

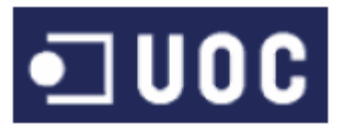

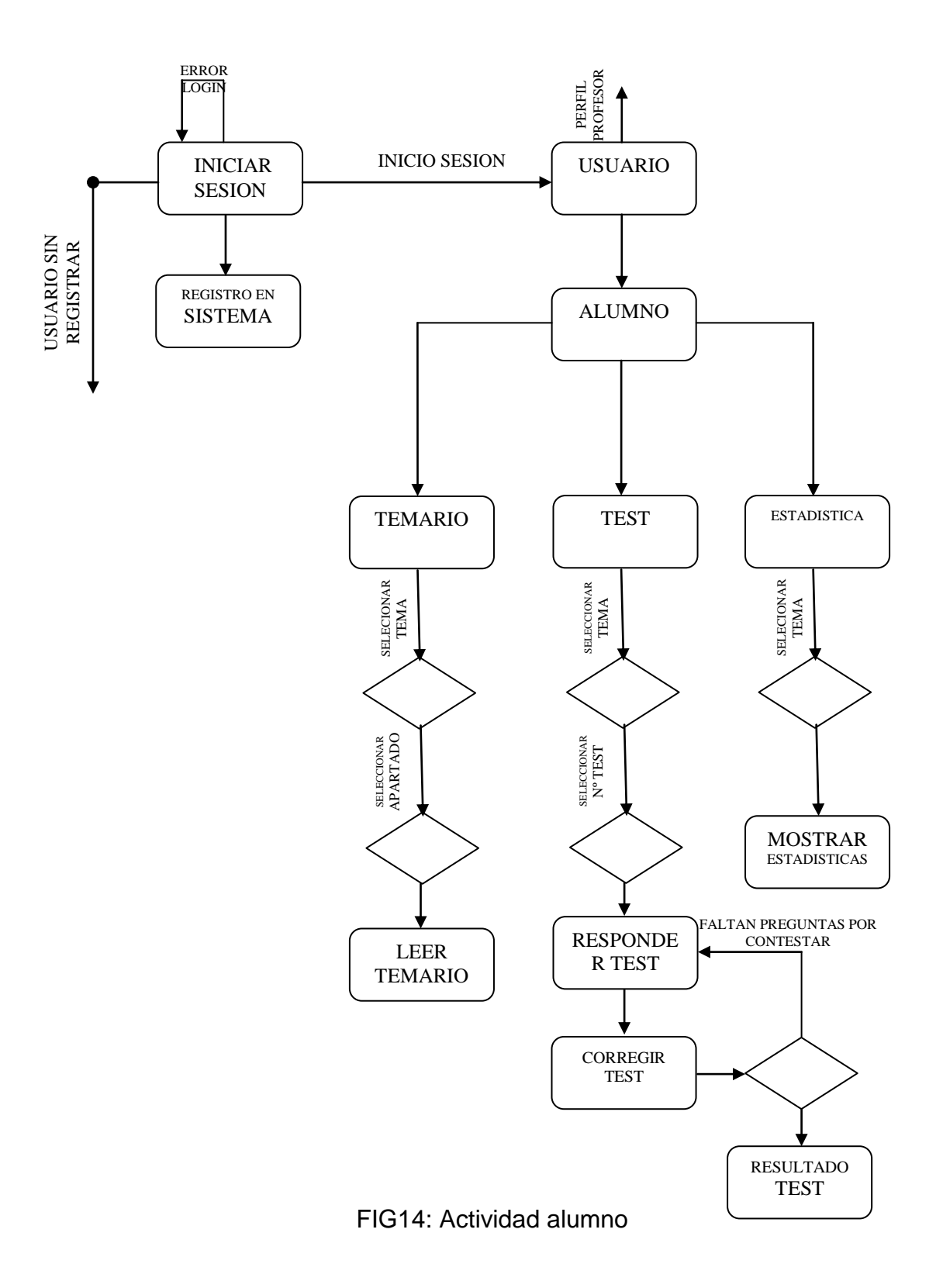

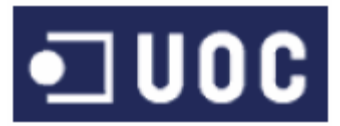

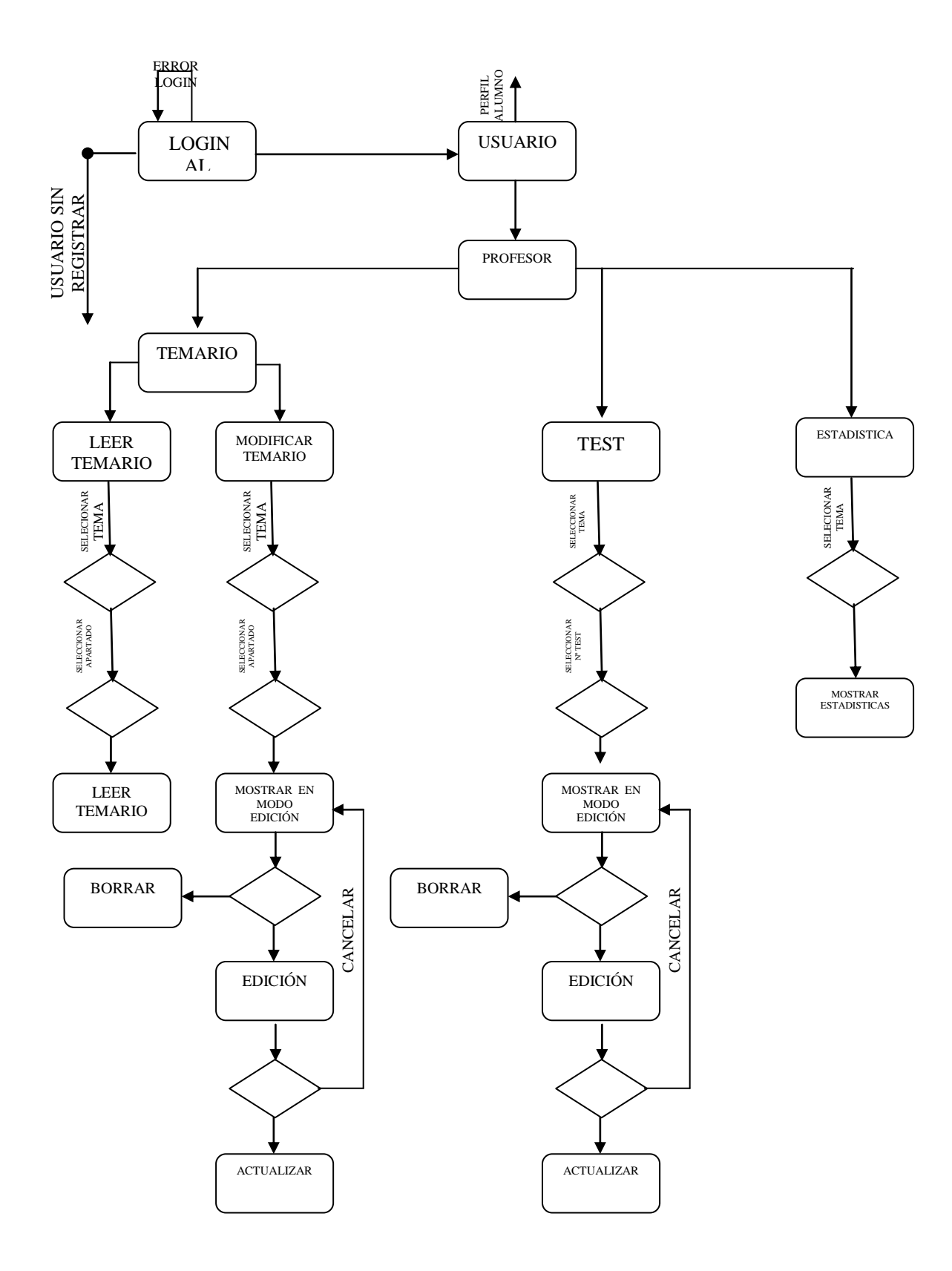

#### FIG15: Actividad profesor

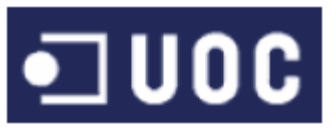

## 4.5 Interface

El formato de los esqueletos de las interfaces de la aplicación se ha diseñado directamente en HTML, sin implementar ninguna funcionalidad de cara a encontrar el diseño adecuado sin invertir tiempo en programación. Este esqueleto después recibe el formato a partir de hojas de estilo CSS que se encuentran definidas en archivos separados que son leídos al cargarse la página web en el navegador.

Si las páginas HTML son definidas con una gran dependencia de las hojas de estilo, conseguimos poder cambiar completamente la apariencia de la interfaz simplemente cargando una hoja de estilo o una otra. Aparte de facilitar el rediseño de las páginas, es especialmente útil a la hora de mostrar por ejemplo un entorno de alto contraste para personas que lo necesiten.

En nuestra aplicación tenemos una hoja de estilo, guardadas en el archivo " style.css " .

En la fase de recopilación de requerimientos funcionales ya identificamos las tres interfaces de

las que dispondría la aplicación. Sin embargo al formar parte del mismo entorno, debe existir una coherencia visual, un tema común. Por lo tanto las interfaces compartirán la misma hoja de estilos.

## 4.5.1 Página maestra

Las páginas maestras de ASP.NET permiten crear un diseño coherente para las páginas de la aplicación. Puede definir el aspecto, el diseño y el comportamiento estándar que desea que tengan todas las páginas de la aplicación en una sola página maestra. A continuación, se han creado páginas de contenido individuales que incluye el contenido que desea mostrar. Cuando los usuarios solicitan las páginas de contenido, las combinan con la página maestra con el fin de generar una salida que combine el diseño de la página maestra con el de la página de contenido.

Las páginas maestras se componen en realidad de dos partes, la propia página maestra y una o varias páginas de contenido.

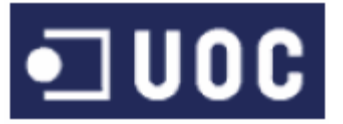

## 4.5.2 Páginas de contenido

A partir del prototipo de funcionamiento de la aplicación, se obtiene:

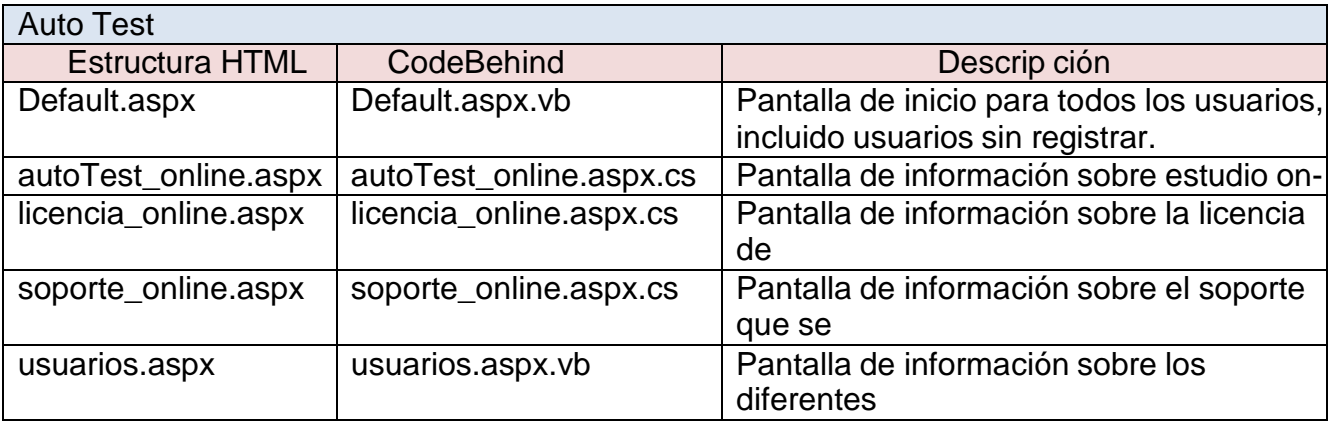

TABLA 9: Ficheros

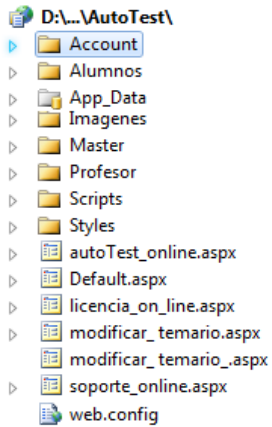

Meb.sitemap

#### FIG16: Sistema de archivos

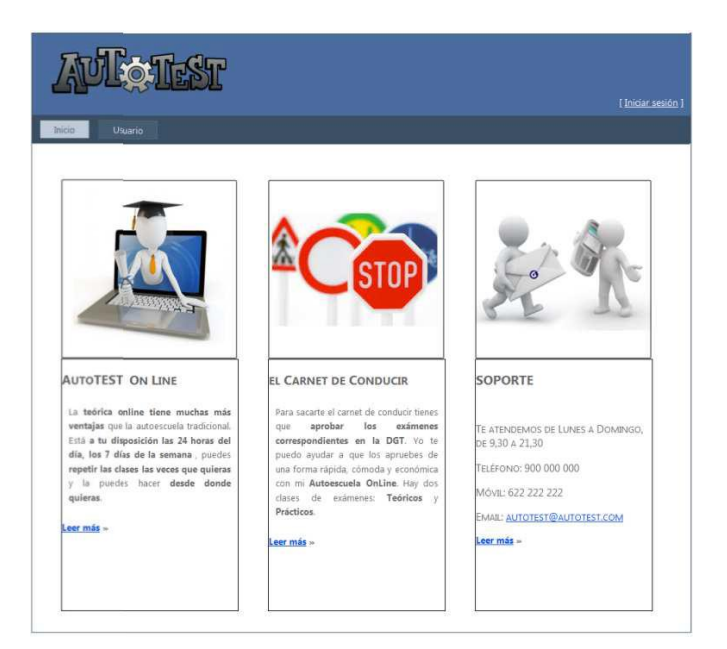

# $\blacksquare$  UOC

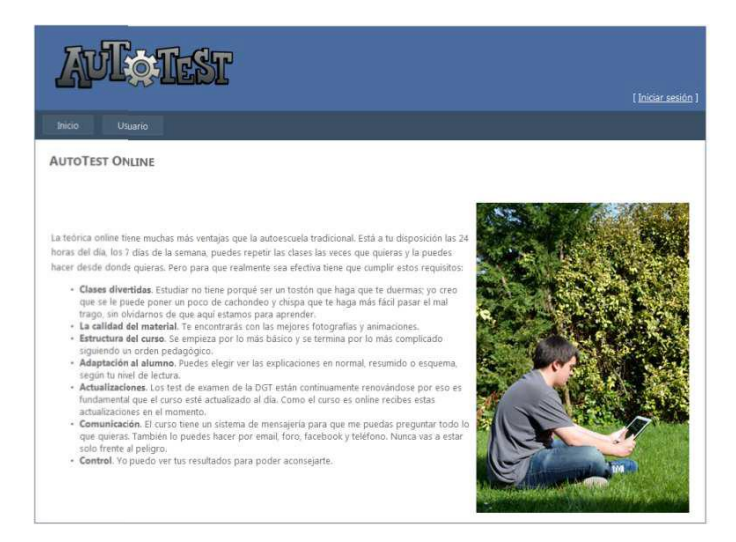

FIG18: autoTest\_online.aspx

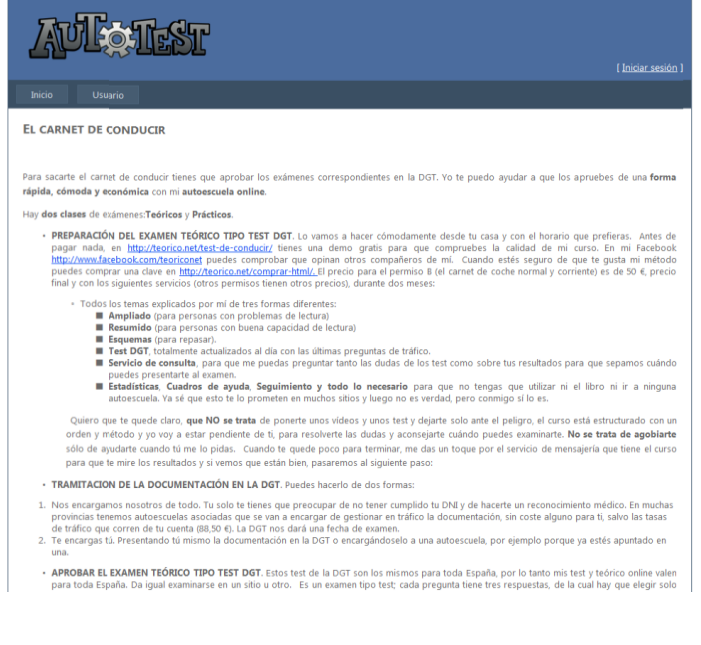

FIG19: licencia\_online.aspx

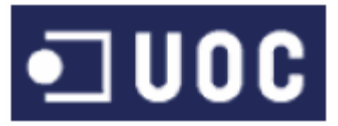

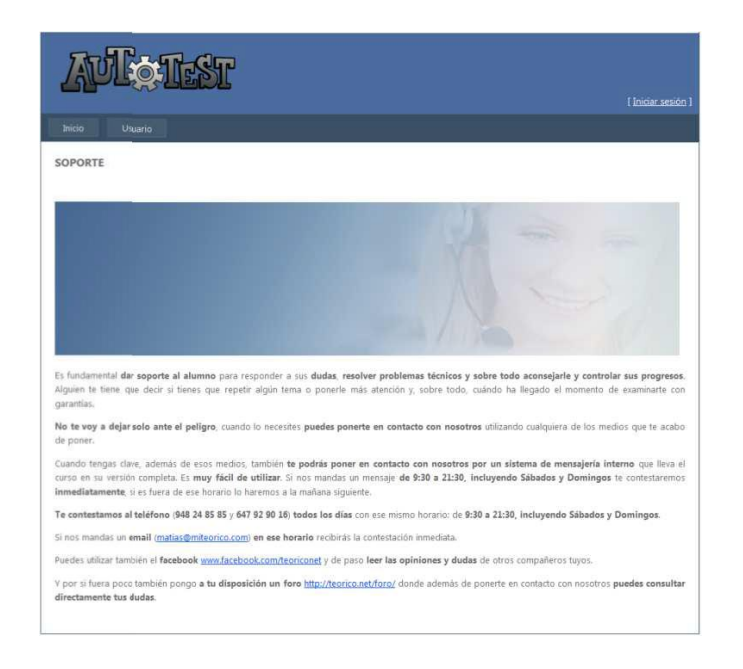

FIG 20: soporte\_online.aspx

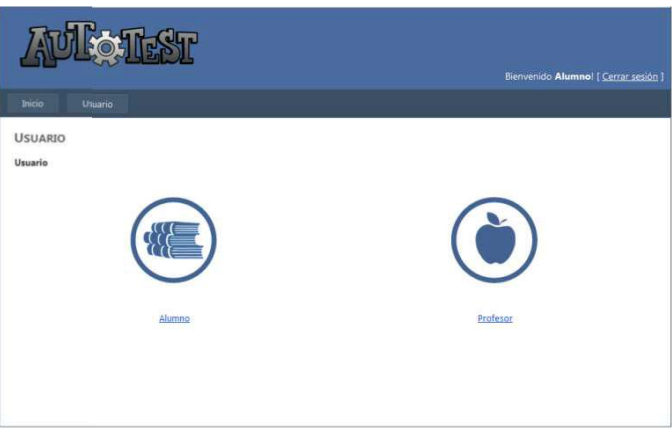

FIG21: usuarios.aspx

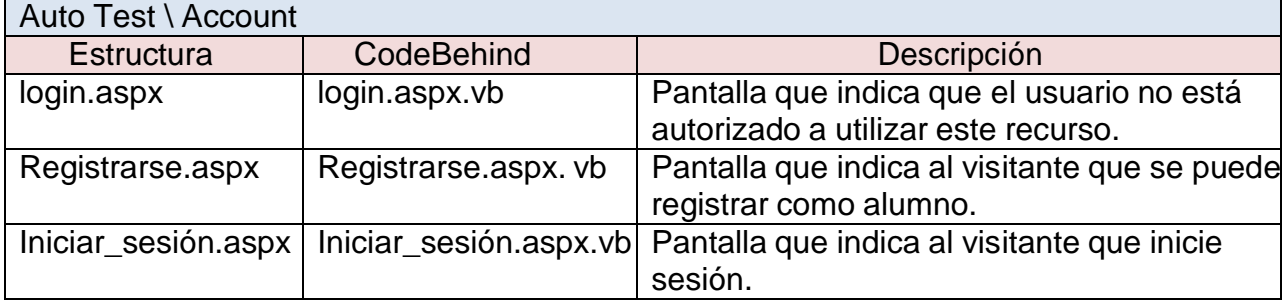

#### TABLA 10: Ficheros

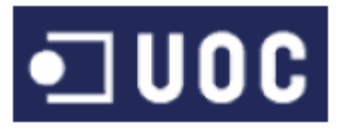

#### D:\...\AutoTest\

- 4 Account
	- 4 <mark>軍</mark> iniciar\_sesion.aspx iniciar\_sesion.aspx.vb
	- 4 **国** Login.aspx Login.aspx.vb
	- ▲ <mark>軍</mark> Registrarse.aspx Registrarse.aspx.vb

#### FIG22: Sistema de archivos

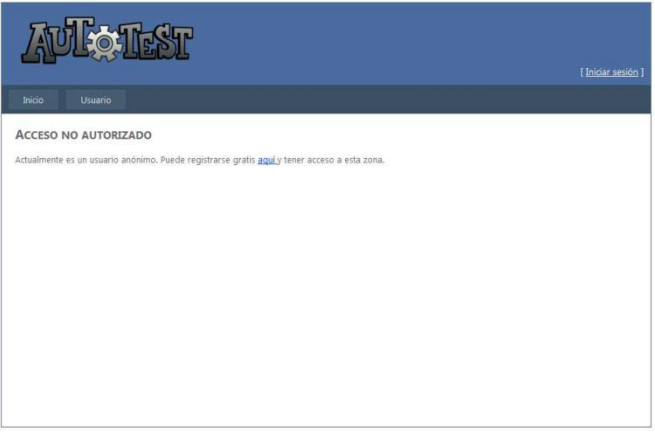

#### FIG23: login.aspx

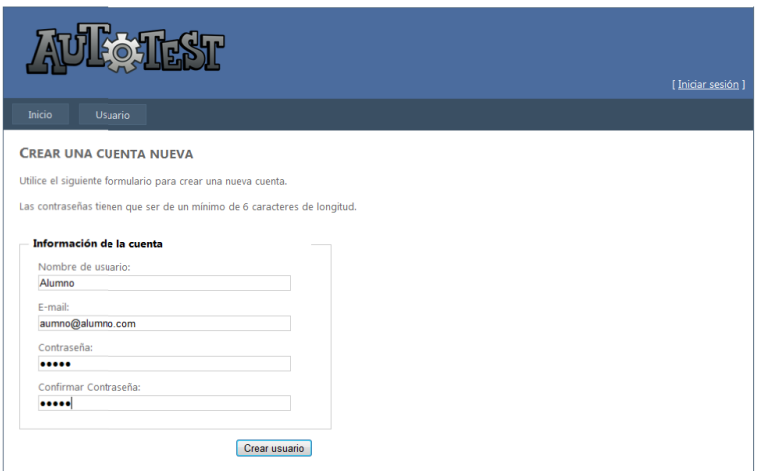

#### FIG24: registrarse.aspx

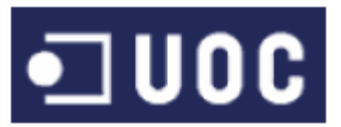

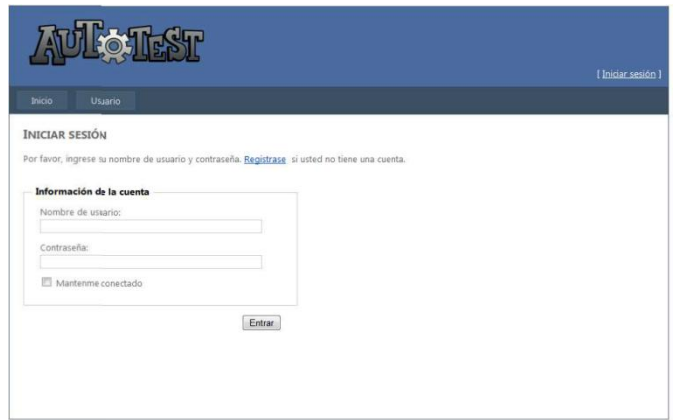

#### FIG25: Iniciar\_sesión.aspx

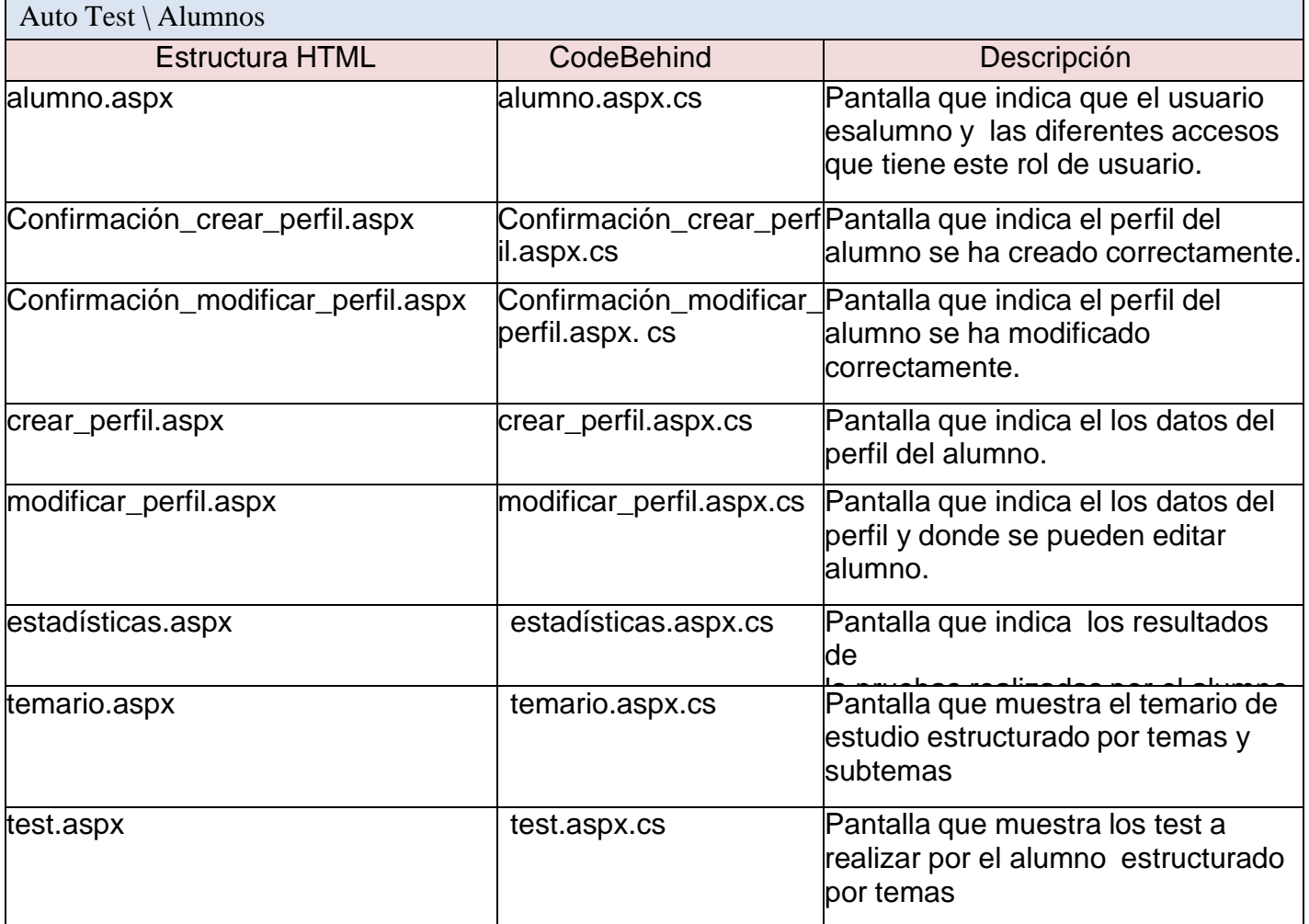

TABLA 11: Ficheros

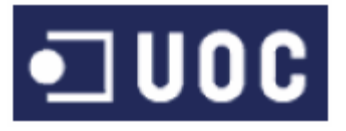

4 Alumnos

 $\overline{A}$ 

- alumno.aspx
- alumno.aspx.cs
- confirmacion\_crear\_perfil.aspx  $\overline{a}$ confirmacion\_crear\_perfil.aspx.cs
- iii confirmacion\_modificar\_perfil.aspx  $\overline{a}$
- confirmacion\_modificar\_perfil.aspx.cs crear\_perfil.aspx
- $\overline{a}$ & crear\_perfil.aspx.cs
- **iii** estadisticas.aspx  $\overline{a}$
- estadisticas.aspx.vb
- modificar\_perfil.aspx  $\overline{a}$
- modificar\_perfil.aspx.cs **iz** temario.aspx  $\overline{a}$
- temario.aspx.cs
- iii test.aspx  $\overline{A}$
- test.aspx.vb

#### FIG26: Sistema de archivos

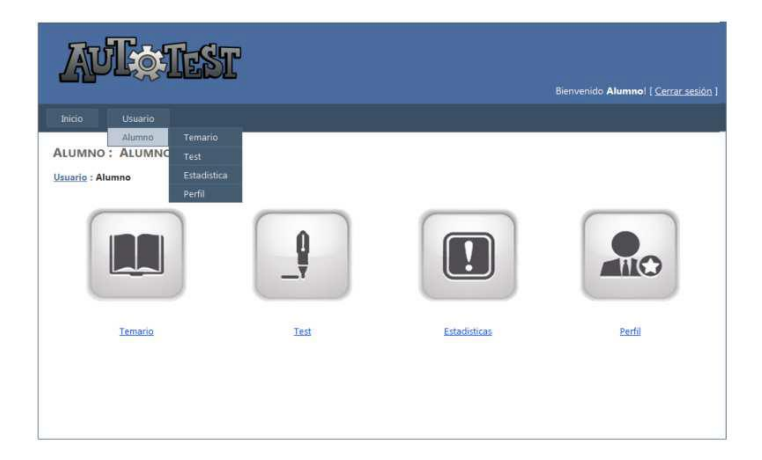

#### FIG27: alumno.aspx

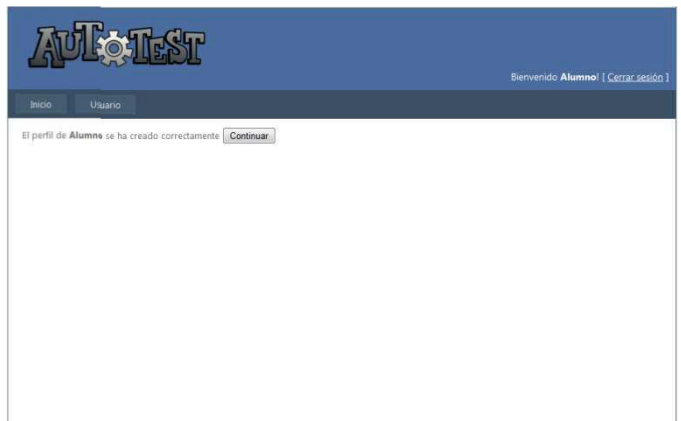

#### FIG28: Confirmación\_crear\_perfil.aspx

# $\blacksquare$ UOC

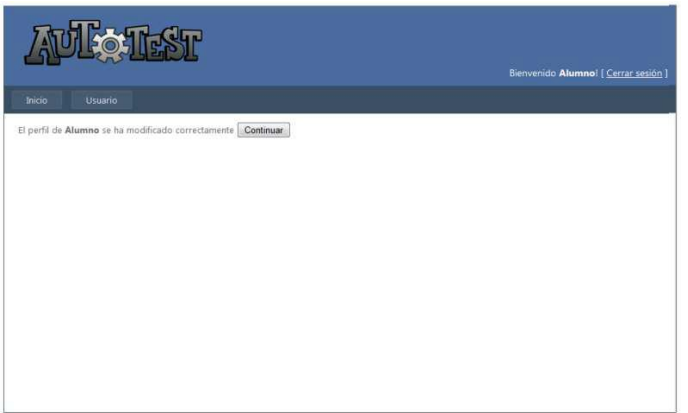

FIG29: Confirmación\_modificar\_perfil.aspx

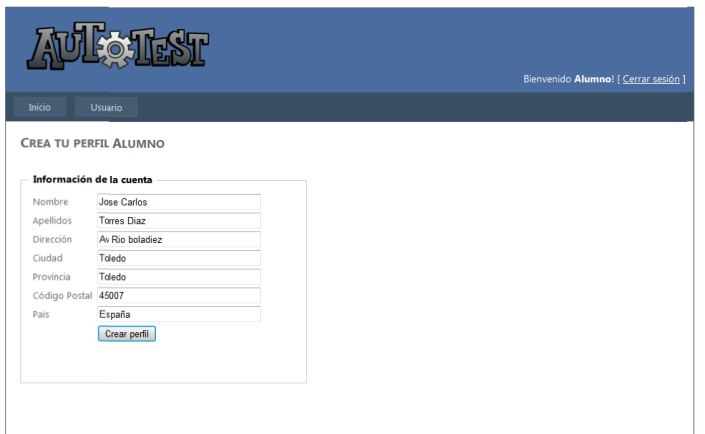

FIG30: crear\_perfil.aspx

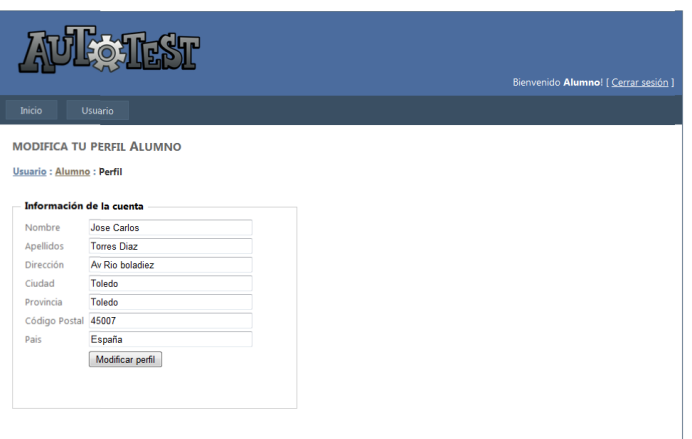

FIG31: modificar\_perfil.aspx

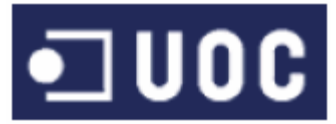

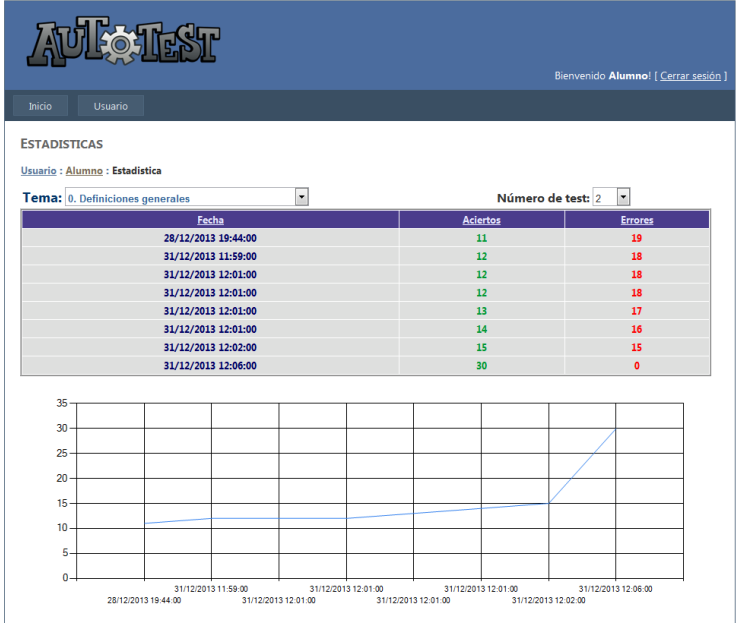

#### FIG32: estadísticas.aspx

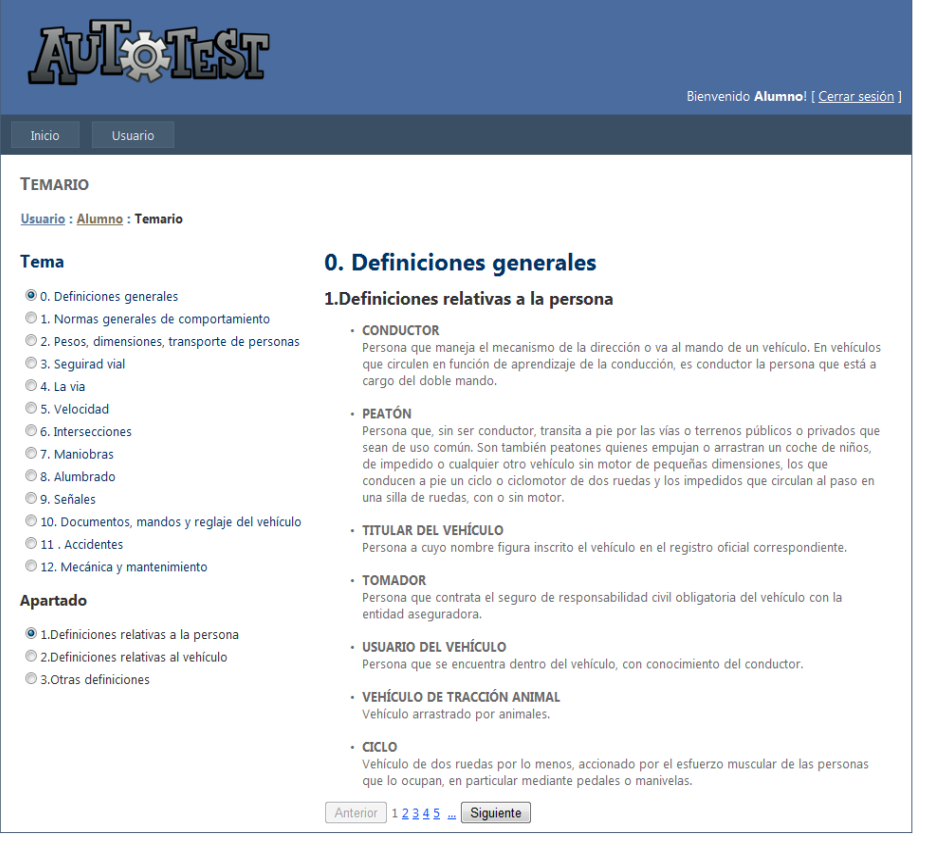

#### FIG33: temario.aspx

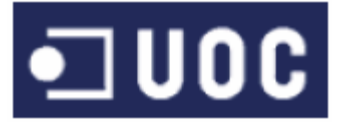

## **TFC Aplicaciones multimedia para e-learning** Memoria

#### **Four ST** Bienvenido Alumno! [ Cerrar sesión ] **TEST** Usuario : Alumno : Test Número de test: 2 Tema: 0. Definiciones generales 1.¿Qué es la MMA de un vehículo? A: La masa del vehículo. O B: La masa un ventuato.<br>◎ B: La masa máxima autorizada para la utilización del vehículo.<br>◎ C: La suma de las masas del vehículo de motor y del remolque arrastrado. 2 . Un cuadriciclo ligero, ¿se considera un vehículo de motor? A: Sí. S: No.<br>C: Depende 3 .Una bicicleta provista de motor con una potencia no superior a los 0,5 kw, ¿se considera un ciclomotor? A: Sí, porque es un ciclo con motor. B: No. C: Depende 27 : Un tren de carretera se considera un vehículo de motor? **A:** No.<br>**B:** Sí.  $\odot$  C: Depende. 28 .¿La persona que arrastra un coche de niño es considerada peatón? **A:** Sí.<br>**B:** No. C: Depende. 29 . ¿Quién se considera titular de un vehículo? A: Aquella persona que es la propietaria de dicho vehículo. • Aquella persona a cuyo nombre figura inscrito el vehículo en el registro correspondiente.<br>• E: Aquella persona a cuyo nombre figura inscrito el vehículo en el registro correspondiente.<br>• C: Aquella persona que tiene el s  $30$  . Un trolebús, ¿se considera un vehículo de motor? **A:** Sí.<br>**B:** No. C: Depende. Corregir prueba

FIG34: test.aspx

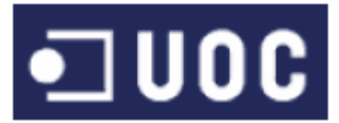

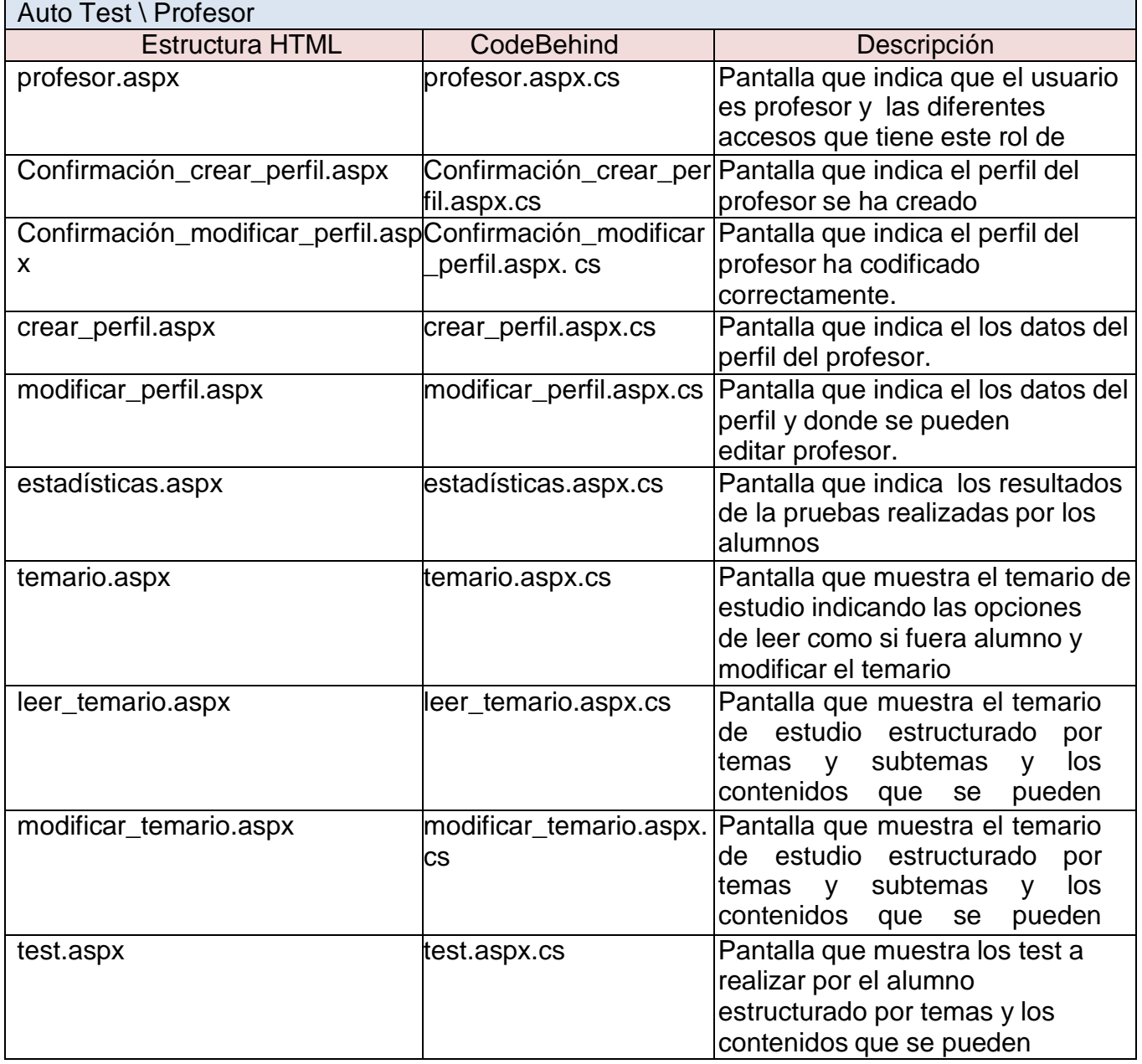

TABLA 12: Ficheros

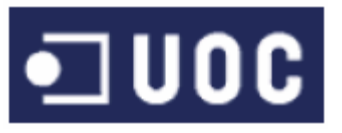

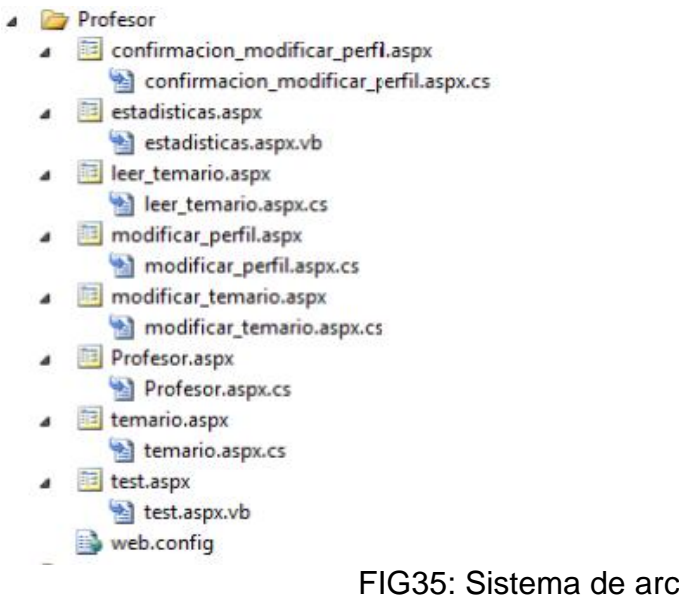

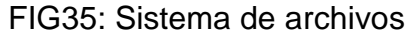

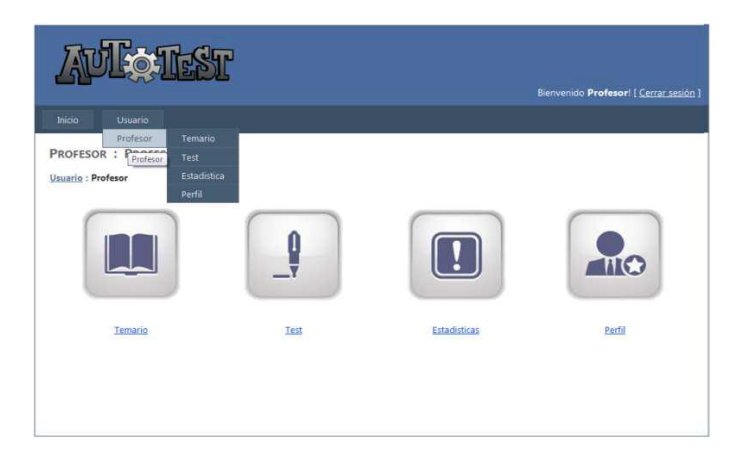

#### FIG36: profesor.aspx

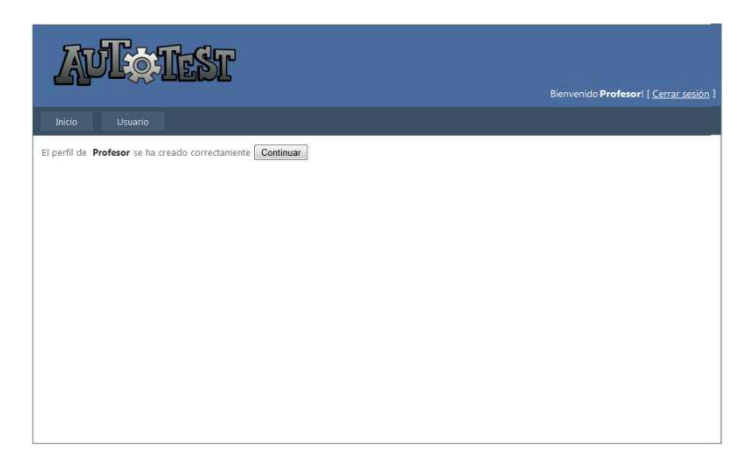

#### FIG37: confirmación\_crear\_perfil.aspx

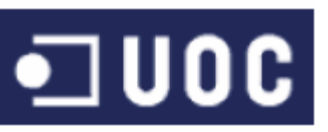

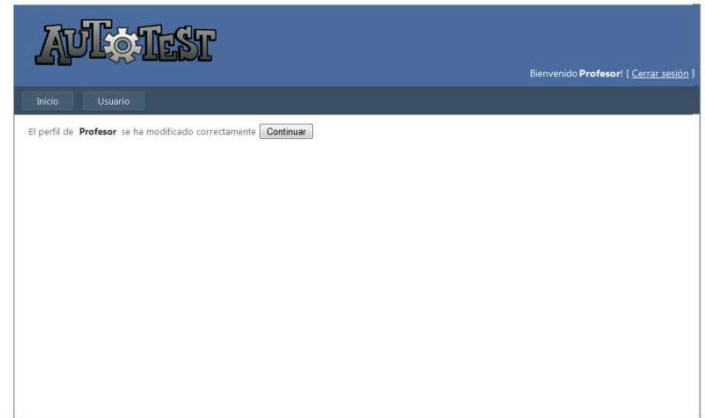

#### FIG38:confirmación\_modificar\_perfil.aspx

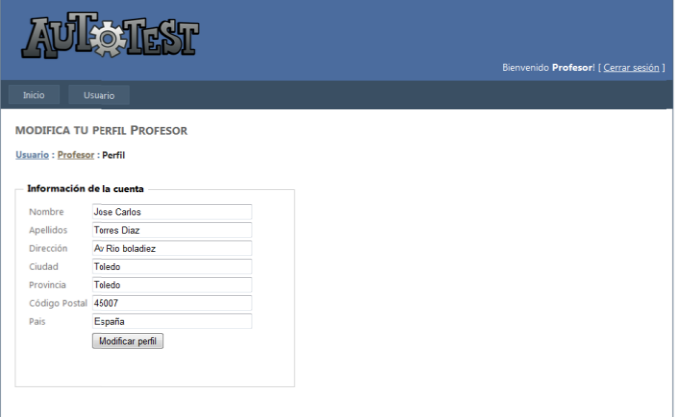

#### FIG39:modificar\_perfil.aspx

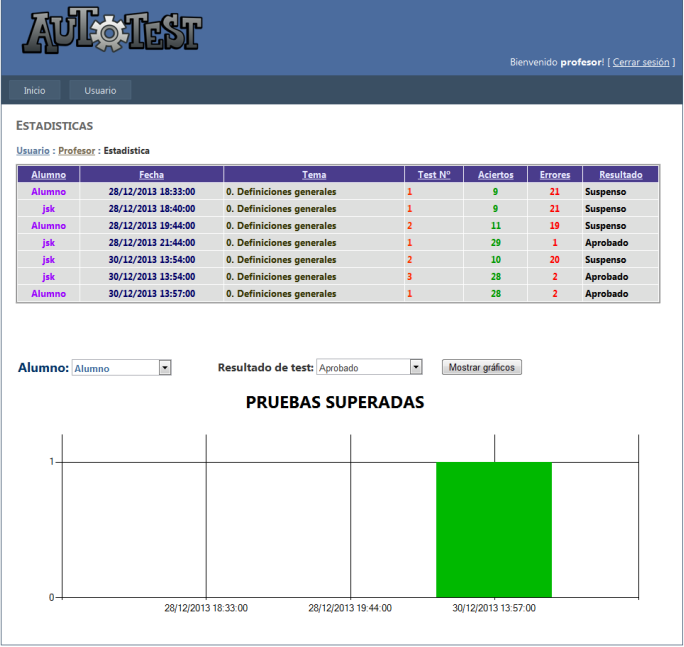

FIG40:estadística.aspx

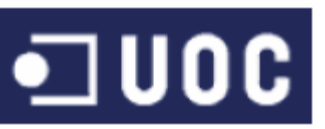

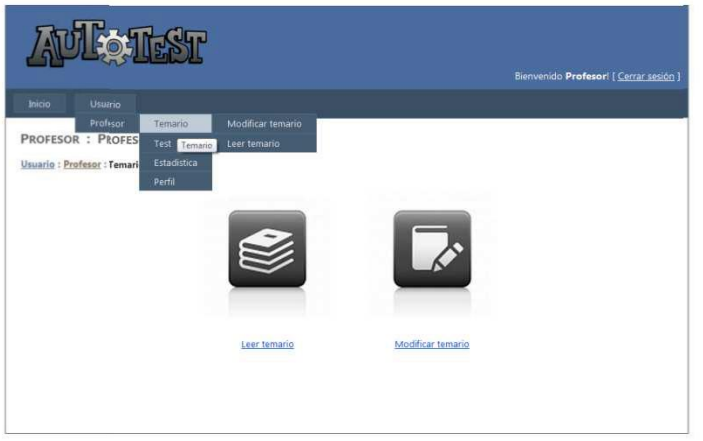

FIG41:temario.aspx

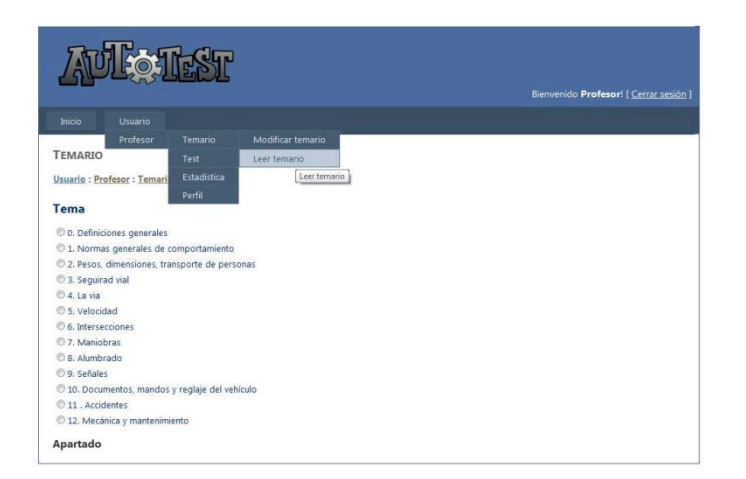

FIG42:leer\_temario.aspx

## $\bigcirc$  UOC

## **TFC Aplicaciones multimedia para e-learning Memoria**

|                                                            | Bienvenido Profesor! [ Cerrar sesión ]                                                                                                    |  |
|------------------------------------------------------------|----------------------------------------------------------------------------------------------------|--|
| Inicio<br><b>Usuario</b>                                   |                                                                                                    |  |
| Profesor<br>Modificar temario<br>Temario                   |                                                                                                    |  |
| <b>TEMARIO</b><br>Leer teman Modificar temario<br>Test     |                                                                                                    |  |
| Estadística<br>Usuario : Profesor : Temari<br>ario         |                                                                                                    |  |
| Tema                                                       |                                                                                                    |  |
|                                                            | 0. Definiciones generales                                                                                                    |  |
| O <sub>x</sub><br>0. Definiciones generales                | 1.Definiciones relativas a la persona                                                                                                    |  |
| 1. Normas generales de comportamiento                      |                                                                                                    |  |
| 2. Pesos, dimensiones, transporte de personas              | · CONDUCTOR                                                                                                    |  |
| $\frac{1}{2}$ $\frac{1}{2}$ $\frac{1}{2}$ 3. Seguirad vial | Persona que maneja el mecanismo de la dirección o va al mando de un<br>vehículo. En vehículos que circulen en función de aprendizaje de la                                    |  |
| $\pm \sqrt{2}$ 4. La via                                   | conducción, es conductor la persona que está a cargo del doble mando.                                                                                                    |  |
| $\frac{1}{2}$ $\frac{1}{2}$ = 5. Velocidad                 | Editar<br>Borrar                                                                                                    |  |
| $\div$ 3. $\equiv$ 6. Intersecciones                       |                                                                                                    |  |
| $\frac{1}{2}$ $\frac{1}{2}$ $\frac{1}{2}$ 7. Maniobras     |                                                                                                    |  |
| $\frac{1}{2}$ $\frac{1}{2}$ 8. Alumbrado                   |                                                                                                    |  |
| $\frac{1}{2}$ $\frac{1}{2}$ $\frac{1}{2}$ 9. Señales       | · PEATÓN                                                                                                    |  |
| 10. Documentos, mandos y reglaje del vehículo              | Persona que, sin ser conductor, transita a pie por las vias o terrenos públicos<br>o privados que sean de uso común. Son también peatones quienes empujan                     |  |
| $\frac{1}{2}$ $\frac{1}{2}$ 11. Accidentes                 | o arrastran un coche de niños, de impedido o cualquier otro vehículo sin                                                                                                    |  |
| $\frac{1}{2}$ $\frac{1}{2}$ 12. Mecánica y mantenimiento   | motor de pequeñas dimensiones, los que conducen a pie un ciclo o<br>ciclomotor de dos ruedas y los impedidos que circulan al paso en una silla<br>de ruedas, con o sin motor. |  |
| Apartado                                                   | Editar<br>Borrar                                                                                                    |  |
| $+$ $-$<br>1.Definiciones relativas a la persona           |                                                                                                    |  |
| $67 - 0$<br>2.Definiciones relativas al vehículo           | · TITULAR DEL VEHÍCULO<br>Persona a cuvo nombre figura inscrito el vehículo en el registro oficial                                                                            |  |
| $+7 - 0$<br>3.Otras definiciones                           | correspondiente.<br>Editar<br>Borrar                                                                                                    |  |
|                                                            | · TOMADOR<br>Persona que contrata el seguro de responsabilidad civil obligatoria del<br>vehículo con la entidad aseguradora.<br>Editar<br>Borrar                              |  |
|                                                            |                                                                                                    |  |

FIG43:modificar\_temario.aspx

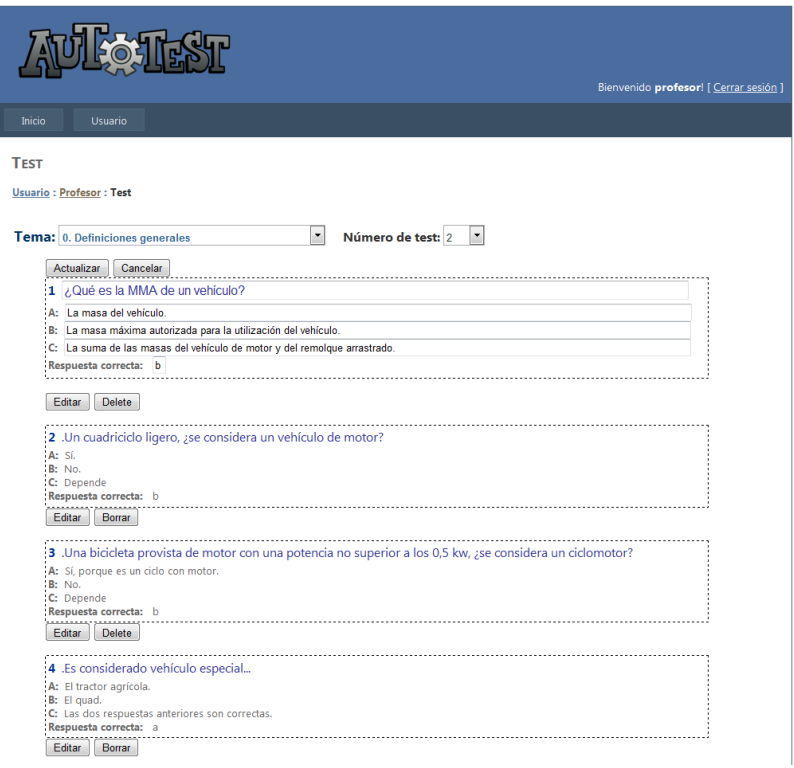

#### FIG44:test.aspx

## 5.-Implementación

 $\blacksquare$  UOC

Llegando a esta fase tenemos ya definidos los siguientes puntos:

- Los requerimientos funcionales y no funcionales de la aplicación.
- Las tecnologías que aplicaremos durante la implementación del proyecto.
- El diseño tan sobre papel como físico de la base de datos.
- $\bullet$ El diagrama de actividades con el flujo de ejecución de la aplicación.
- El diseño de las diferentes interfaces en HTML y CSS.  $\bullet$

Web Forms preserva el paradigma de arrastrar controles sobre las páginas web de forma equivalente a como se arrastran los controles sobre una aplicación de Windows. Los controles de servidor de ASP.NET pueden ser elementos de interacción simples como el botón o la caja de texto, o controles más complejos como el calendario, el menú o el control de login que encapsulan funcionalidad más compleja.

Los controles utilizados son:

#### MasterPage :

#### LoginView:

Se utiliza para mostrar dos puntos de vista diferentes de cualquier sitio web, dependiendo si el usuario ha iniciado sesión en el sitio como usuario registrado o visitante. Proporciona una manera de alterar la apariencia de la página o mostrar diferentes contenidos a diferentes grupos de usuarios. Este control tiene la funcionalidad integrada para obtener el estado del usuario actual y roles. Si el usuario está autenticado, el control muestra la información adecuada al usuario con la ayuda de las plantillas de vista que son:

-AnonymousTemplate: se muestra cuando el usuario no está conectado.

-LoggedInTemplate: se muestra cuando el usuario se registra.

Menu, TreeView, SiteMapPath y SiteMapDataSource:

Generan una interface de usuario (IU) de navegación basada en los datos de navegación. Estos datos pueden ser almacenados en archivos XML, o usando las capacidades de almacenamiento de la Navegación del Sitio. Los ejemplos de abajo muestran cómo usar estos controles en forma conjunta con la característica de Navegación del Sitio.

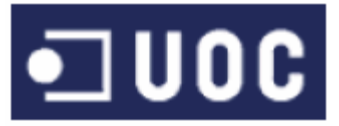

```
Archivo XML "Web.sitemap"
<?xml version="1.0" encoding="utf-8" ?>
<siteMap>
   <siteMapNode title="Usuario" description="Usuario" url="~/usuarios.aspx">
   <siteMapNode title="Alumno" description="Alumno"
url="~/Alumnos/alumno.aspx" roles="Alumno">
    <siteMapNode title="Temario" description="Temario"
url="~/Alumnos/temario.aspx" roles="Alumno" />
    <siteMapNode title="Test" description="Test" url="~/Alumnos/test.aspx"
roles="Alumno" />
    <siteMapNode title="Estadistica" description="Estadistica"
url="~/Alumnos/estadisticas.aspx" roles="Alumno"/>
    <siteMapNode title="Perfil" description="Modificar perfil"
url="~/Alumnos/modificar_perfil.aspx" roles="Alumno" />
   </siteMapNode>
   <siteMapNode title="Profesor" description="Profesor"
url="~/Profesor/Profesor.aspx" roles="Profesor">
    <siteMapNode title="Temario" description="Temario"
url="~/Profesor/temario.aspx" roles="Profesor" >
       <siteMapNode title="Modificar temario" description="Modificar temario"
url="~/Profesor/modificar_temario.aspx" roles="Profesor"/>
       <siteMapNode title="Leer temario" description="Leer temario"
url="~/Profesor/leer_temario.aspx" roles="Profesor"/>
    </siteMapNode>
    <siteMapNode title="Test" description="Test" url="~/Profesor/test.aspx"
roles="Profesor"/>
    <siteMapNode title="Estadistica" description="Estadistica"
url="~/Profesor/estadisticas.aspx" roles="Profesor"/>
    <siteMapNode title="Perfil" description="Modificar perfil"
url="~/Profesor/modificar_perfil.aspx" roles="Alumno" />
```
 </siteMapNode> </siteMapNode>

#### </siteMap>

#### Auto Test \ Account

CreateUserWizard:

El control CreateUserWizard recopila información de posibles usuarios. De manera predeterminada, el control CreateUserWizard agrega el nuevo usuario al sistema de suscripciones ASP.NET.

El control Login muestra una interfaz de usuario para la autenticación de usuario. El control Login contiene cuadros de texto para el nombre de usuario y la contraseña, y una casilla que permite a los usuarios indicar si quieren que el servidor almacene su identidad utilizando la pertenencia a ASP.NET y que los autentique automáticamente la próxima vez que visiten el sitio.

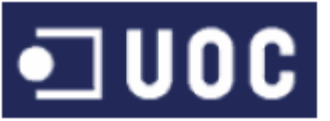

#### Login:

El control Login tiene propiedades para una presentación personalizada, para mensajes personalizados y para vínculos a otras páginas en las que los usuarios pueden cambiar su contraseña o recuperarla si la han olvidado. El control Login se utiliza de forma independiente en una página principal.

Auto Test \ Alumno y Auto Test \ Profesor :

#### SqlDataSource:

Permite trabajar con la base de datos, este control de Origen de Datos (Data Source) hace de puente entre los Almacenes de Datos y los Controles de Servidor, no sólo te permiten recuperar data desde varias fuentes de datos, sino que también te permiten manipular fácilmente el dato cuando es enlazada a los Controles del Servidor (paginación, ordenación, edición, eliminación, filtraciones).

#### DropDownList:

Este control se utiliza para crear una lista desplegable. Cada elemento seleccionable en un control DropDownList se define por un elemento ListItem!. GridView:

Permite visualizar datos en una tabla en pantalla, editar, modificar y borrar registros del mismo. Es un control extremadamente flexible para mostrar tablas multicolumna. Cada registro de una consulta del un select configurado en un SqlDataSource genera una fila en la tabla. Cada campo en el registro representa una columna en la tabla. Trae funcionalidades ya implementadas para paginación, ordenamiento y edición de sus datos.

#### ListView:

Permite listar y organizar de la forma que queramos los datos que recuperemos desde la base de datos. Este control no tiene mucha complejidad a la hora configurar y nos brinda grandes posibilidades para cambiar la apariencia en la que queremos que se muestren los datos.

#### RadioButtonList:

Se utiliza para presentar al usuario un conjunto de opciones mutuamente excluyentes entre sí, es decir, si el usuario selecciona un componente radio todos los demás componentes radioButton en la forma se desmarcan o deseleccionan solos, es por esta razón que decimos que los radiobotones son mutuamente excluyentes.

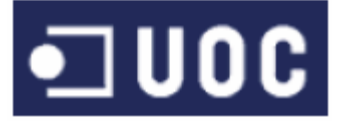

El fichero de *code behind* "Auto Test \ Alumnos \test.aspx.cs"

```
using System;
using System.Collections.Generic;
using System.Linq;
using System.Web;
using System.Web.UI;
using System.Web.UI.WebControls;
using System.Data.SqlClient;
public partial class test : System.Web.UI.Page
{
     SqlConnection cn = new SqlConnection(@"Data 
Source=.\SQLEXPRESS;AttachDbFilename=D:\DropBox\Dropbox\AutoTest\App_Data\ASPNETDB.MD
F;Integrated Security=True;User Instance=True");
    SqlCommand cmd = new SqlCommand();
     SqlDataReader dr;
     string userName = HttpContext.Current.User.Identity.Name;
     string time;
     protected void Page_Load(object sender, EventArgs e)
     {
         double filas = GridView1.Rows.Count;
        if (filas \langle 30 \rangle {
             Button1.Visible = false;
 }
         Label100.Visible = false;
         Label101.Visible = false;
         Label102.Visible = false;
         Label103.Visible = false;
         Label104.Visible = false;
         Label105.Visible = false;
         cmd.Connection = cn;
     }
     protected void GridView1_SelectedIndexChanged(object sender, EventArgs e)
     {
         double filas = GridView1.Rows.Count;
         Message("Hay : " + filas + " PREGUNTAS ");
     }
     public void Message(string strMsg)
     {
        string strScript = null;
         strScript = "<script>";
        strScript = strScript + "alert(" + strMsg + "');"; strScript = strScript + "</script>";
         Page.RegisterStartupScript("ClientScript", strScript.ToString());
     }
     protected void Button1_Click(object sender, EventArgs e)
     {
         // Introduce a variable time fecha y hora actual
         time = DateTime.Now.ToString("d/M/yyyy HH:mm:00");
        int vacio = 0;
        int score = 0;
        int size = 0;
```
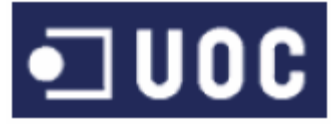

```
 int errores = 0;
        bool finalizado = false;
        string resultado = "";
        // Recorre cada fila de GridView1
        foreach (GridViewRow dr in GridView1.Rows)
        {
            // Inicializa variable str
            string str = "";
            // Comprueba que se ha selecionado la respuesta A
            if (((RadioButton)dr.FindControl("RadioButton1")).Checked)
\{ // se almacena resultado de respuesta 
                str = "a";
                // se almacena pregunta contestada en vacio resta y size suma
               size = size + 1;vacio = vacio - 1;
 }
            // Comprueba que se ha selecionado la respuesta B
            else if (((RadioButton)dr.FindControl("RadioButton2")).Checked)
\{ // se almacena resultado de respuesta
               str = "b"; // se almacena pregunta contestada en vacio resta y size suma
               size = size + 1; vacio = vacio - 1;
 }
            // Comprueba que se ha selecionado la respuesta C
            else if (((RadioButton)dr.FindControl("RadioButton3")).Checked)
\{ // se almacena resultado de respuesta
               str = "c"; // se almacena pregunta contestada en vacio resta y size suma
               size = size + 1;vacio = vacio - 1;<br>}
 }
            // Comprueba str es igual al resultado correcto de la etiqueta oculta 
"Label4" que provien de la tabla TEST_PREGUNTAS
            if (((Label)dr.FindControl("Label4")).Text.Trim() == str)
\{ // se suma respuesta correcta a resultado "score"
                score = score+1;
 }
            // se almacena recorrido por fila 
           vacio = vacio + 1;
        }
        // se almacena los errores restando del total a las pregutas acertadas
        errores = size- score;
       if (score > 26)
        {
            // se almacena aprobado si tiene menos de 4 fallos
            resultado = "Aprobado";
        }
        else
        {
            // se almacena suspenso si tiene mas de 4 fallos
            resultado = "Suspenso";
```
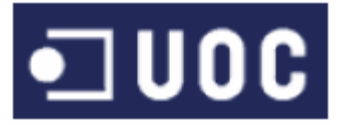

```
 // se convierte variable int a string 
         string acierto = score.ToString();
         string fallos = errores.ToString();
         // Etiquetas que muestran el resultado obtenido almacenan los parametros
         Label101.Text = resultado;
         Label103.Text = acierto;
         Label105.Text = fallos;
         // se obtine el numero de filas que tiene el test
         double allQuestion = GridView1.Rows.Count;
         if (allQuestion == size)
         {
              // se almacena que el test es finalizado
              finalizado = true;
              // se abre conexion con base de datos 
              cn.Open();
              // se ejecuta sentencia SQL para almacenar resultado 
              cmd.CommandText = "insert into 
test_nivel_alumno(UserName,numero_test,num_acertadas,num_falladas,fecha,terminado,res
ultado) values('" + userName + "','" + DropDownList2.Text + "','" + score + "','" + 
\text{errors} + \text{""}, \text{""} + \text{time} + \text{""}, \text{""} + \text{finalizado} + \text{""}, \text{""} + \text{resultado} + \text{""})";
              // se devuelve el resultado obtenido de la setencia SQL a las filas 
correspondientes de la tabla
              cmd.ExecuteNonQuery();
             cmd.Clone();
              // se muestra POP-UP indicando que esta finalizado el test
              Message("TEST FINALIZADO CON EXITO ");
              // Muestra el resultado obtenido en las etiquetas
              Label100.Visible = true;
             Label101.Visible = true;
              Label102.Visible = true;
             Label103.Visible = true;
              Label104.Visible = true;
             Label105.Visible = true;
         }
         else
         {
              // se muestra POP-UP indicando que no esta finalizado el test y el numero 
de preguntas que restan
              Message("FALTAN POR CONTESTAR: "+vacio+" PREGUNTAS ");
         }
     }
```
}

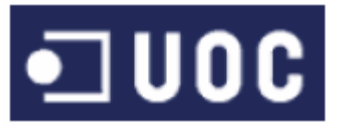

## 6.-Testeo

A medida que se han ido superando las diferentes fases de desarrollo del proyecto se han ido probando para corregir errores y pulir los procesos.

Sin embargo, ya dado que una persona no puede ser testeador de su propio trabajo, se ha solicitado ayuda a usuarios ajenos al proyecto para testear la aplicación y su usabilidad. En este aspecto los resultados han sido bastante satisfactorios ya que sólo se han tenido que solucionar pequeñas incidencias y modificar y/o aclarar algún texto o descripción.

La aplicación se ha testeado en los siguientes navegadores:

- Mozilla Firefox: De la v15.0.1 a la v17.0.1
- Google Chrome: v23.0.1271
- Microsoft Internet Explorer: v.9.0.8112

Los navegadores con versiones más antiguas deberían mostrar las mismas páginas, salvo diferencias mínimas, únicamente encontramos una excepción en Internet Explorer, ya que versiones más antiguas a la 8 pueden presentar problemas.

## 7.-Conclusiones y líneas futuras

## 7.1 Conclusiones

El presente proyecto ha sido una forma muy interesante de adentrarse en el análisis, diseño y implementación de aplicaciones web.

Ha permitido poner en práctica muchos de los conocimientos teóricos que se han adquirido en las distintas asignaturas que se imparten durante toda la carrera, de forma que se han podido emplear para desarrollar un proyecto real de trabajo que puede ser implantado eficazmente en una empresa, satisfaciendo seguramente muchas necesidades que se están dando lugar en el entorno laboral actual.

Se ha observado también que, que al emplearse Web Forms se obtiene un gran nivel de abstracción con un modelo de programación basado en eventos y controles, que favorece la productividad mediante la programación declarativa, reduciendo la cantidad de código necesaria para implementar una determinada funcionalidad, lo que ha permitido desarrollar un proyecto de estas características en un tiempo menos al esperado inicialmente.

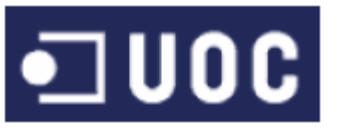

## 7.2. Líneas de desarrollo futuro y posible mejoras

La aplicación ha nacido para hacer frente a un problema muy concreto dentro de la enseñanza de los conocimientos necesarios para la obtención del permiso de conducción.

Como aplicación dentro de un TFC de la carrera de Ingeniería Técnica de Telecomunicaciones Telemática, el proyecto tiene un límite temporal y no puede demorarse ni ser excesivamente grande.

Por tanto, existen bastantes mejoras y ampliaciones para que la aplicación sea una Herramienta de gestión mucho más amplia dentro de la enseñanza.

Estas ampliaciones, o futuras líneas y mejoras podrían ser:

• Mejorar el apartado test: Se podrían introducir los test adaptados según el conocimiento y el resultado de los test anteriores.

• Introducir un apartado de comunicación: Se podría introducir un apartado donde pueda haber un foro de discusión donde todas las dudas que puedan tener los alumnos y las puedan resolver otros alumnos y los profesores.

Dentro del apartado comunicación se podría introducir un chat para que conversar profesores y alumnos puedan conversar.

• Mejoras en la seguridad vistas: Utilización de SSL, autentificación por formulario, etc.

## 8. Manual de uso.

Junto con la documentación del proyecto podemos encontrar el manual de uso de la aplicación, que detalla el funcionamiento del programa a nivel de usuario.

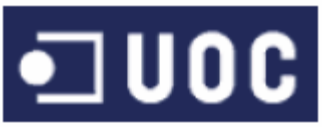

## 9.-Bibliografía

A continuación se muestran tanto la documentación utilizada como consulta, como las direcciones de Internet visitadas y utilizadas de un modo u otro.

[1] George Shepherd ; **"ASP.NET 4.0 (Paso A Paso) "**, Anaya Multimedia

2010, ISBN: 8441528128

[2] Brice-Arnaud Guérin ; **"Asp.net 4.5 En C# Con Visual Studio 2012. Diseño Y Desarrollo De Aplicaciónes Web"**, Eni 2013, ISBN: 2746081253

[3] J. Ferguson, B. Patterson, J. Beres, P. Boutquin, M. Gupta; **"La biblia de C#"**, Anaya Multimedia 2003, ISBN 8441514844

[4] Andrew Watt, **"Microsoft SQL Server 2008 for Dummies"**, Wiley Publisishing 2008, ISBN: 978-0-470-22465-6

[5]Carmen Yot Domínguez, Carlos Marcelo **"Tareas y competencias del tutor online",** Revista Profesorado Universidad de Sevilla 2013, ISSN: 1989-639X.

[6]ONTI (Observatorio nacional de las telecomunicaciones y de la SI). **"Perfil socio-demográfico de los internautas (2012). "**

[<http://www.julianmarquina.es/informe-ontsi-perfil-sociodemografico-de-los-](http://www.julianmarquina.es/informe-ontsi-perfil-sociodemografico-de-los-internautas/)

[internautas/>](http://www.julianmarquina.es/informe-ontsi-perfil-sociodemografico-de-los-internautas/)

[7] Tutorial español ASP

[<http://www.es-asp.net/>](http://www.es-asp.net/)

[8] Programación Fácil: Tutorial C#

[<http://www.programacionfacil.com/csharpnet/indice.htm>](http://www.programacionfacil.com/csharpnet/indice.htm)

[9]Web Taller: Manual de CSS

[<http://www.webtaller.com/manual-css/imprimible/tag-link.php>](http://www.webtaller.com/manual-css/imprimible/tag-link.php)

[10] w3.org: Comenzando con HTML+CSS

[<http://www.w3.org/style/examples/011/firstcss.es.html>](http://www.w3.org/style/examples/011/firstcss.es.html)

[11] sidar.org: Manual de CSS

[<http://www.sidar.org/recur/desdi/mcss/manual/indice.php>](http://www.sidar.org/recur/desdi/mcss/manual/indice.php)

[12] F. Berzal y F.J. Cortijo; **"Curso de C#"**

[<http://elvex.ugr.es/decsai/csharp/>](http://elvex.ugr.es/decsai/csharp/)

[13]gotdotnet.com: **Server-Side Data Acces**

[<http://samples.gotdotnet.com/quickstart/aspplus/doc/webdataaccess.aspx>](http://samples.gotdotnet.com/quickstart/aspplus/doc/webdataaccess.aspx)

[14] Sergio José Villaneda Ávila, **"Operaciones básicas con bases de datos en**

**ASP.NET (INSERT, UPDATE, SELECT, DELETE)"**

Alumno: José Carlos Torres Díaz Página 60 de 61 [<http://www.netveloper.com/contenido2.aspx?IDC=275\\_0>](http://www.netveloper.com/contenido2.aspx?IDC=275_0)

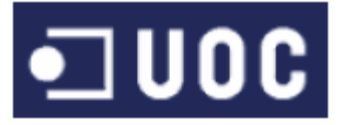

#### [15] DGT **"Examen DGT"**

[<http://aplch.dgt.es/aeDGTWeb/examen/Instrucciones.htm>](http://aplch.dgt.es/aeDGTWeb/examen/Instrucciones.htm)